Methodology Used to Produce an Encoded 1:100,000-Scale Digital Hydrographic Data Layer for the Pacific Northwest

By BRUCE J. FISHER

U.S. Geological Survey Water-Resources Investigations Report 94-4043

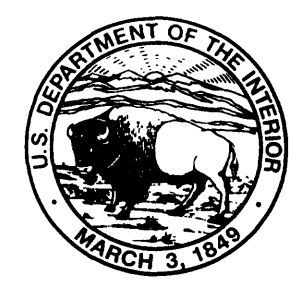

Portland, Oregon 1996

### U. S. DEPARTMENT OF THE INTERIOR BRUCE BABBITT, Secretary

U.S. GEOLOGICAL SURVEY Gordon P. Eaton, Director

The use of trade, product, or firm names in this publication is for descriptive purposes only and does not imply endorsement by the U.S. Government.

For additional information **For additional information** Copies of this report can be write to: purchased from:

District Chief<br>
U.S. Geological Survey. WRD<br>
U.S. Geological Survey. WRD<br>
Branch of Information Services U.S. Geological Survey, WRD<br>
10615 S.E. Cherry Blossom Drive<br>
10615 S.E. Cherry Blossom Drive<br>
10615 S.E. Cherry Blossom Drive 10615 S.E. Cherry Blossom Drive Portland, Oregon 97216 Denver, CO 80225

## **CONTENTS**

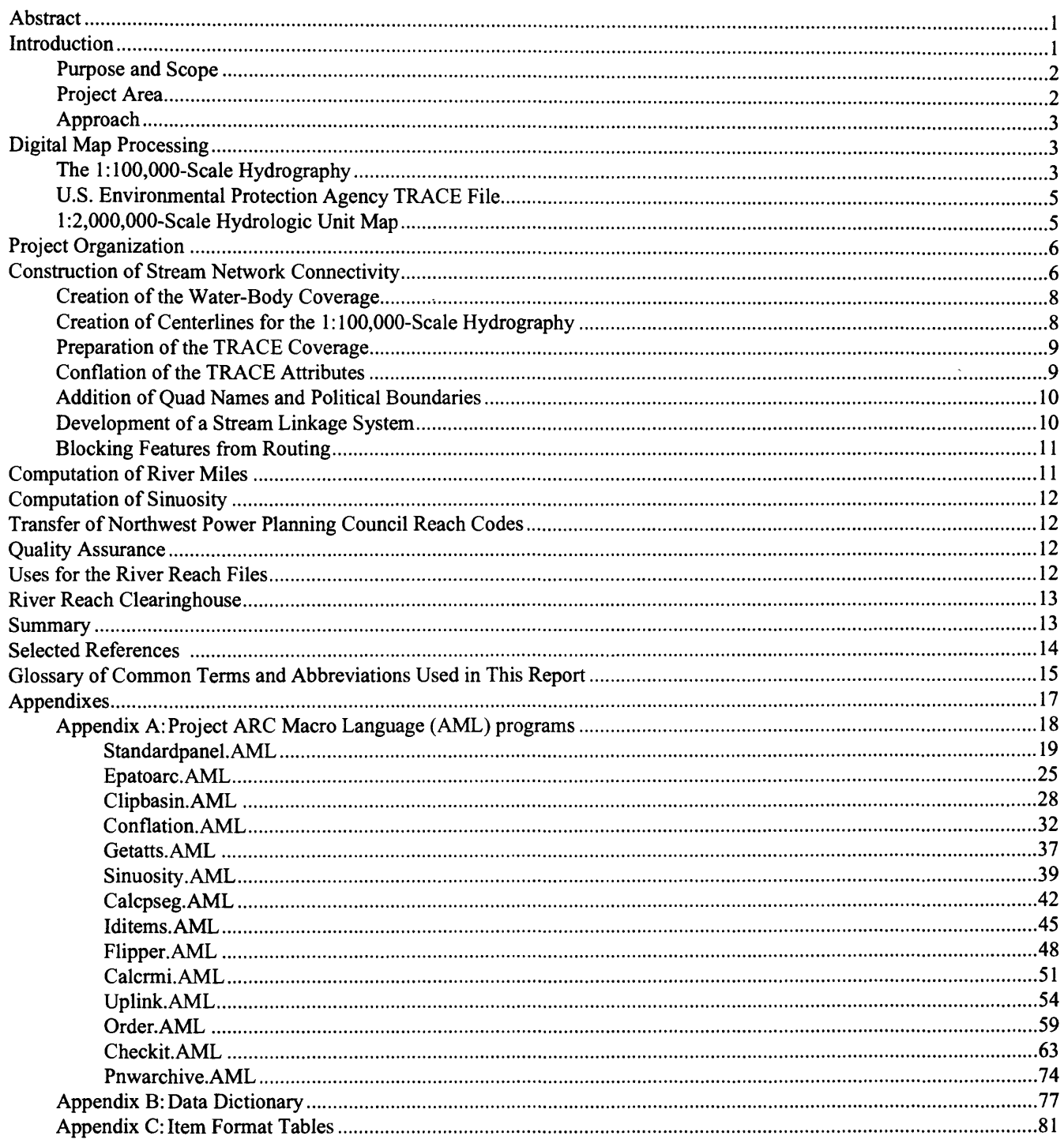

#### **FIGURES**

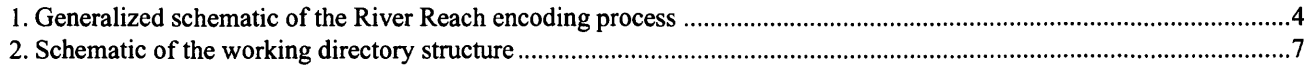

# Methodology Used to Produce an Encoded 1:100,000-Scale Digital Hydrographic Data Layer for the Pacific Northwest

By Bruce J. Fisher

#### **Abstract**

The U.S. Geological Survey (USGS) has produced a River Reach File data layer for the Pacific Northwest for use in water-resource management applications. The Pacific Northwest (PNW) River Reach Files, a geo-referenced river reach data layer at 1:100,000-scale, are encoded with the U.S. Environmental Protection Agency's (EPA) reach numbers. The encoding was a primary task of the River Reach project, because EPA's reach identifiers are also an integral hydrologic component in a regional Northwest Environmental Data Base—an ongoing effort by Federal and State agencies to compile information on reach-specific resources on rivers in Oregon, Idaho, Washington, and western Montana. A unique conflation algorithm was developed by the USGS to transfer the EPA reach codes and other meaningful attributes from the 1:250,000-scale EPA TRACE graphic files to the PNW Reach Files. The PNW Reach Files also were designed so that reach-specific information upstream or downstream from a point in the stream network could be extracted from feature attribute tables or from a Geographic Information System. This report documents the methodology used to create this l:100,000-scale hydrologic data layer.

#### **INTRODUCTION**

In 1984, the States of Oregon, Idaho, Washington, and Montana, in conjunction with Northwest Indian Tribes and other State and Federal agencies, established a multi-State rivers resource program called the Pacific Northwest Rivers Study. This study, in cooperation with the Bonneville Power Administration (BPA), gathered reach-specific data relating to resident fish, recreation, wildlife, institutional constraints, and natural and cultural features along river systems in the region. Concurrently, the Northwest Power Planning Council (NPPC), by Congressional mandate, began collecting data on the effect of Columbia River Basin hydroelectric dams on anadromous fish resources, as part of a Pacific Northwest Hydropower Assessment Study.

The NPPC chose the U.S. Environmental Protection Agency (EPA) Reach File as the hydrologic structure to reference, organize, and manage the large anadromous fish data base. The Reach File, developed in 1982 to be a national data base for surface-water features, consisted of tabular Reach Structure Files and digital graphic (TRACE) files composed of representations of the reaches produced from scanned l:500,000-scale National Oceanic and Atmospheric Administration aeronautical charts. Each Reach File contains a unified surface-water classification system whose basic element was the river reach (R. C. Horn, U.S. Environmental Protection Agency, Draft, 1986).

Each reach, defined as a distinct lineal segment, was assigned a unique identifier that consists of the U.S. Geological Survey (USGS) eight-digit hydrologic unit code (HUC), a three-digit unique segment number (later expanded to four digits in order to accommodate the higher resolution hydrography), and a four-digit fixed-decimal number to represent river mile. An example of an EPA reach identifier might be:

#### 1706010204000.01

#### where

17060102 is the hydrologic unit code, 040 the unique reach-segment number, and 00.01 is the river mile.

From the beginning of the Pacific Northwest Rivers Study, State agencies referenced their riverreach data to individual State-level reach-code systems. To consolidate these separate data systems and make them accessible to all participating agencies, the NPPC subsequently developed cross-reference tables, associated with the EPA Enhanced Reach File (RF2) code system that linked the four individual State data bases to their system. This combined regional data base, called the Northwest Environmental Data Base (NED) has been managed jointly by the NPPC and the BPA. The NPPC managed the tabular reach data base; the BPA Geographic Information System (GIS) section and State agencies used the RF2 graphic files to produce maps and perform GIS analysis. Subsequent enhancements to NED included a personal computer (PC)-menu-driven interface system that provided access and data retrieval from the entire regional data base.

According to NPPC, the EPA's RF2 files were adequate for tagging anadromous fish data to larger basin streams, but the files lacked the resolution to inventory and display data collected on small streams in coastal basins. The inadequate resolution eventually led the NPPC to begin expanding their tabular Reach data base to include named reaches found on 1:100,000-scale USGS quad sheets. The NPPC and State agencies added more than 40,000 reaches to the NPPC data base.

In 1985, both the BPA and the NPPC recommended to a regional GIS committee that the resolution of the hydrologic structure for NED should be increased to 1:100,000-scale. A technical subcommittee of the Northwest Land Information System Network (on which the USGS, BPA, and NPPC were represented) submitted a proposal in which the USGS would produce a new digital River Reach data base at 1:100,000-scale. The proposal described the USGS plans to encode the National Mapping Division 1:100,000-scale digital hydrography with the EPA RF2 reach codes and the NPPC codes for the four-State area.

#### **Purpose and Scope**

This report documents the approach and methodology developed to encode digital River Reach Files at 1:100,000-scale resolution for the Pacific Northwest. Specifically, the report describes how (using the utilities of ARC/INFO, a geographic information system) digital map data were compiled, edited, and manipulated in order to transfer attribute data from one digital map layer at 1:250,000-scale to another layer at 1:100,000-scale. The report explains how ARC/INFO utilities were used to establish a single transportlinkage system within the stream network of each Reach File and the manner in which additional items were added to make the Reach Files compatible with the NED. The report contains a glossary of GIS terms, a schematic of the process steps, a diagram of the directory organization, pertinent programs written in ARC Macro Language (AML) to automate the development of the Reach Files, and a data dictionary of the Attribute Tables (AT).

#### **Project Area**

The 1986 Statement of Work agreement between the BPA and the USGS stipulated that the USGS would produce 1:100,000-scale Reach Files for the States of Oregon, Idaho, Washington, and Montana. In 1990, the agreement was modified so the geographic extent would include all of the Columbia River Basin within the conterminous United States, the Puget Sound, the Oregon and Washington coast, the Klamath Basin within Oregon, and the Bear River Basin in southeast Idaho. Excluded from the agreement were waters that flowed eastward in Montana from the Continental Divide into the Missouri River Basin.

#### **Approach**

The basic approach used was the transfer of meaningful reach attributes (reach code, stream name, and other items) from the TRACE files developed by the EPA to a hydrographic layer of greater detail and spatial accuracy at l:100,000-scale. Figure 1 shows a generalized schematic outline of the process steps taken to produce a l:100,000-scale Reach File. The general protocol was:

- 1. The USGS constructed PNW River Reach Files, by USGS hydrologic unit code (HUC), for the described project area.
- 2. The EPA RF2 reach codes were transferred to corresponding l:100,000-scale reaches.
- 3. Uncoded l:100,000-scale reaches would be assigned a unique provisionary number.
- 4. A downstream-pointing reach linkage structure was developed.
- 5. Base river miles for each transferred EPA segment were recomputed.
- 6. Spatial reference to State, County, 1:100,000 and 1:24,000-scale quad names were assigned to the l:100,000-scale reaches.
- 7. Sinuosity was computed for each reach.
- 8. NPPC reach codes, stream names, and river miles were added.
- 9. Compatibility to the NED data base was included by adding many of the same items found in NED.
- 10. The completed Reach Files were distributed to regional agencies.

#### **DIGITAL MAP PROCESSING**

Three digital map sets were required to develop the new l:100,000-scale Reach Files. The sets were obtained from different sources: the USGS 1:100,000 scale Digital Line Graph (DLG) for hydrography came from the National Mapping Division (NMD) of the USGS; an enhanced version of the Reach File (RF2), including the graphic line (TRACE) files provided by an EPA contractor; and a copy of a 1:2.5 millionscale USGS Hydrologic Unit map was provided by the USGS, Water Resources Division headquarters in Reston, Virginia.

#### **The 1:100,000-Scale Hydrography**

The NMD provided more than 7,000 DLG's for hydrography on 13 nine-track magnetic tapes. The l:100,000-scale (100K) hydrography, with feature codes, was written to tape in  $30 \times 30$  minute area blocks. An AML program STANDARDPANEL.AML (Appendix A) converted each 100K DLG piece into an ARC/INFO coverage (also described here as a panel). Area and line topology for each panel were computed using the ARC:CLEAN command on each. Blocks of panels were appended together to construct the 100K quads. The command STANDARDPANEL.AML also removed the straight-line edges from around each panel and appended them into a separate coverage. The edge coverages were useful as a check to determine if the paneling process was completed properly.

STANDARDPANEL also performed an automated edgematching of the features along the internal seams between panels. A node-snapping distance of 30 meters was used to close any line gaps that were present after the paneling process.

Once the 100K quads were created, the line and polygon features along the map boundaries were edited to produce a seamless connection between maps. The amount of adjustment of features had to be kept to a minimum to avoid corruption of the original DLG data. For this reason, it was decided that only the north and west edges of each quad would be edgematched. The south and east edges of each lOOK-scale quad were left unaltered. This method seemed more appropriate than following a checkerboard approach, where all four sides of one quad might be adjusted. When evaluating edgematching methods for efficiency, it was found that the existing automated edgematching programs were slow, unreliable, and required extensive manual checking. In addition, the automated method required a user-given snap distance, often the maximum gap distance between adjacent features along the boundaries. The snap distance was usually obtained by measuring the gap with the graphic cursor, a method that added one more time-consuming step to the process. Manual edgematching of the features worked best, especially to resolve cartographic inconsistences that frequently existed between maps. These cartographic inconsistencies may have been introduced because the source materials were compiled at different times, from maps of two different scales, or by different cartographers.

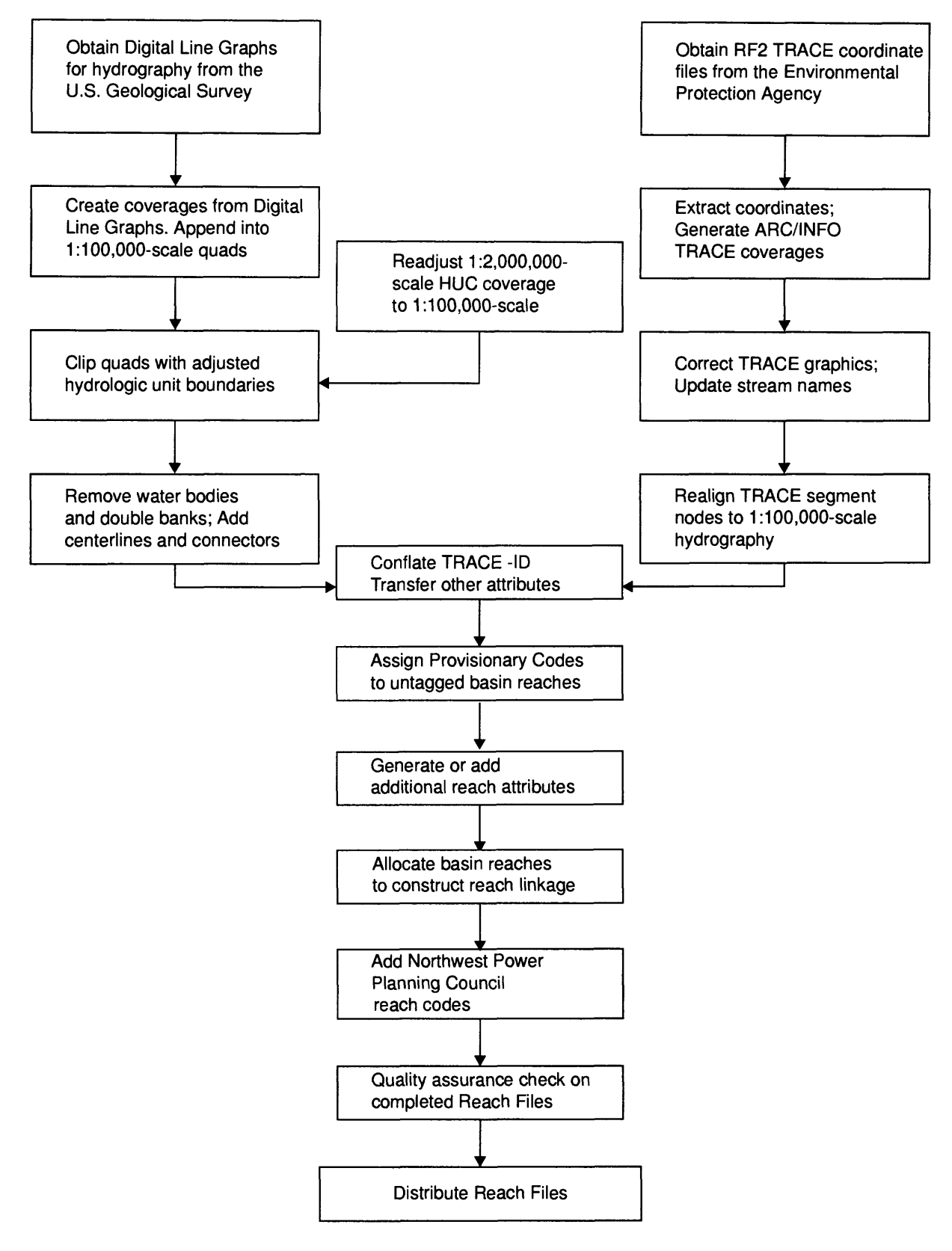

Figure 1. Generalized schematic of the River Reach encoding process.

To manually edgematch the 100K-scale quads, each was brought into ARCEDIT and graphically drawn at the terminal. A part of the edge of the adjacent quad was drawn in the background for reference. The pan and zoom functions of the graphics terminal were used to move along the edges of the quad, thereby selecting and moving end nodes of lines to spatially align them on top of the corresponding end nodes of its neighbor. This method affected only the adjustment of the arc from the end node to the last vertex, thereby minimizing or eliminating the need to shift the entire arc. When necessary, artificial segments were added to correct line inconsistencies and provide continuity along the borders. These artificial segments were assigned a MINOR1 feature code of 999.

A USGS Open-File Report summarized many of the procedures used by the USGS to edgematch the 1 OOK-scale quads (Nebert, 1989).

Once edgematched, the 100K-scale quads were converted from Universal Transverse Mercator coordinates (the map projection for distributed DLG data) to Albers Equal Area coordinates (the projection used in the PNW River Reach project). The following projection parameters were used:

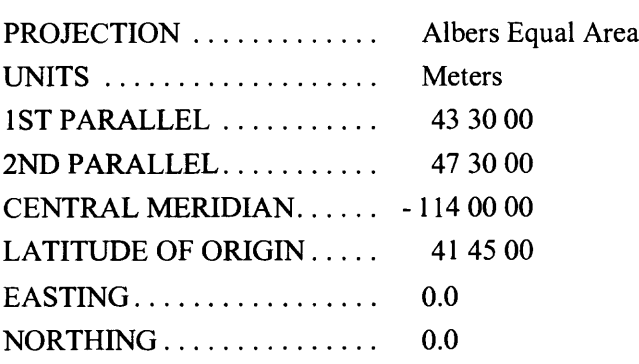

#### **U.S. Environmental Protection Agency TRACE File**

The RF2 Files for hydrologic Regions 16, 17, and 18 were provided on nine-track tape by an EPA contractor. An ARC/INFO program, EPATOARC .AML (Appendix A) was written to extract the longitude-latitude line coordinates for a selected HUC. The program produced an output file of coordinates in a format readable by the ARC/INFO: GENERATE command. This procedure created a geo-referenced line coverage named TRACE. The extended attributes of each TRACE line segment were subsequently joined to their matching segments in the TRACE Arc Attribute Table (AAT). Each TRACE coverage was then projected into Albers Equal Area coordinates.

Paper plots of the TRACE coverages were made and compared with Hydrologic Segment Plot indexes of the RF2 TRACE Files provided by the BPA and with available 1:100,000 and 1:24,000-scale paper manuscripts. Any graphic errors with the TRACE coverages were identified and marked on the paper plots for reference, then corrected manually in ARCEDIT. The kinds of errors discovered included duplicate, knotted, or incorrectly joined line segments and attribute errors such as misspelled, misplaced, or unnamed streams. The paper plots were retained in the event that questions might arise later regarding the TRACE coverage editing.

#### **1:2,000,000-Scale Hydrologic Unit Map**

The national hydrologic unit coverage obtained from the USGS was first reduced in areal extent to include only hydrologic units within the project area. The coverage was then converted into the Albers projection coordinates and renamed HUC SALE. The coverage was brought into ARCEDIT, and the boundaries were reshaped to capture all of the headwater and lower reaches of the 1:100,000-scale hydrography. Hydrologic unit boundaries are water-management boundaries and are not necessarily coincident with a watershed boundary determined from basin ridge lines; therefore, contours or elevation information were not required. The USGS l:500,000-scale hydrologic unit map series was used as a primary source of reference when editing the boundaries. The edgematched 100K quads were graphically displayed in the background for additional reference. In certain areas, where the topographic relief was low or poorly defined (such as in the Craters of the Moon area of southeast Idaho), positioning the boundary line was difficult. A "best-guess" approach was used. Paper plots were made of the edited work and distributed to some State agencies for review.

CLIPBASIN.AML (Appendix A) used the ARC:RESELECT COMMAND to extract each redelineated boundary from HUCSALB, and it was used to individually "cookie cutter" those 100Kscale quads situated within its geographic extent.

The clipped quad pieces were appended to make lOOK-scale basin coverages. Each basin coverage was named STR100. CLIPBASIN.AML invoked UNSPLITDLG.AML, which in turn removed any unnecessary pseudo nodes that may have been created from the earlier processes.

#### **PROJECT ORGANIZATION**

For the River Reach project, production-line procedures were incorporated to handle the assembling and processing of the hundreds of Reach Files and other associated coverages. ARC/INFO AMLs were extensively used to systematically create, process, edit, and move coverages from one directory to another. Other AML programs accessed the coverages to add, manipulate, update or manage attribute data. The AML programs were written to call for specifically named coverages. During the project, there were hundreds of coverages on-line; therefore, the standardization of coverage names, in conjunction with developing and maintaining an organized and homogenous directory structure, was an essential component of the project.

The project directories had to be structured to accommodate multiple use by several staff personnel, which required that directories be organized in a manner designed to minimize the possibility of users accessing the same coverages or data files at the same time. The design prevented accidental interference between personnel, which could have led to processes failing, corrupted coverages and data files, or both. The directory structure also had to be organized so that partly completed Reach Files could be easily stored on media when hard-disk space became limited. For example, the component pieces for an entire subbasin would be assembled, then archived, until work on them would proceed.

The River Reach project was organized in a tiered structure. The major subbasin directories (corresponding to the Willamette or Yakima Basins, for example) were located beneath the top-level directory, BPA-WORKING. Beneath each subbasin directory there were ARC/INFO workspaces for each HUC within the subbasin. Each workspace was named by HUC preceded by a letter: I for "in progress" or F for "final" or "complete." Each workspace contained an INFO directory, the Reach File for that particular HUC, and (in most cases) a water-body coverage.

At various times, the workspace also may have contained the original lOOK-scale basin coverage, the boundary polygon CLIPCOV, and the TRACE coverages. These particular coverages were eventually deleted or archived separately. Check plots arising from the editing and conflation processes also were kept temporarily in the workspace. This type of directory organization, illustrated in figure 2, worked well during production and when the entire River Reach File data base was subsequently managed in a digital map-library system.

Once completed, the coverages residing in each HUC directory were converted into ARC/INFO interchange files and copied to PNWFINAL, a depository directory structured similar to the BPA-WORKING directory. This process was done as a batch process with PNWARCHIVE.AML (Appendix A). From PNWFINAL the data sets were archived onto digital storage media, such as nine-track magnetic tape, optical disk, or eight-millimeter video cassette, and were distributed to participating or cooperating agencies. PNWARCHIVE.AML also updated items added to the HUCSALB polygon coverage to track the progress of each Reach File. These items were useful when producing reports or status plots.

#### **CONSTRUCTION OF STREAM NETWORK CONNECTIVITY**

Each Reach File was designed with the capability to accumulate reach-specific data while traversing the stream network in either an upstream or downstream direction. To make this functionality possible, it was imperative that all main-stem and tributary reaches were connected. As an aid in determining the connectedness of the Reach File (at this point in the production the Reach File was called STR100), each STR100 coverage was read into the NETWORK module of ARC/INFO. The ALLOCATE:GROW command in NETWORK was used to allocate the STR100 coverage, using previously selected starting points (centers). As each reach was allocated from a center, it was graphically drawn on the screen with a specified line symbol assigned to that particular center. When the allocation was finished, any disconnected (nonallocated) reaches were displayed in white. This process provided a visual means for evaluating the connectedness of the stream segments and, more importantly, for locating where gaps existed.

#### **BPA-WORKING**

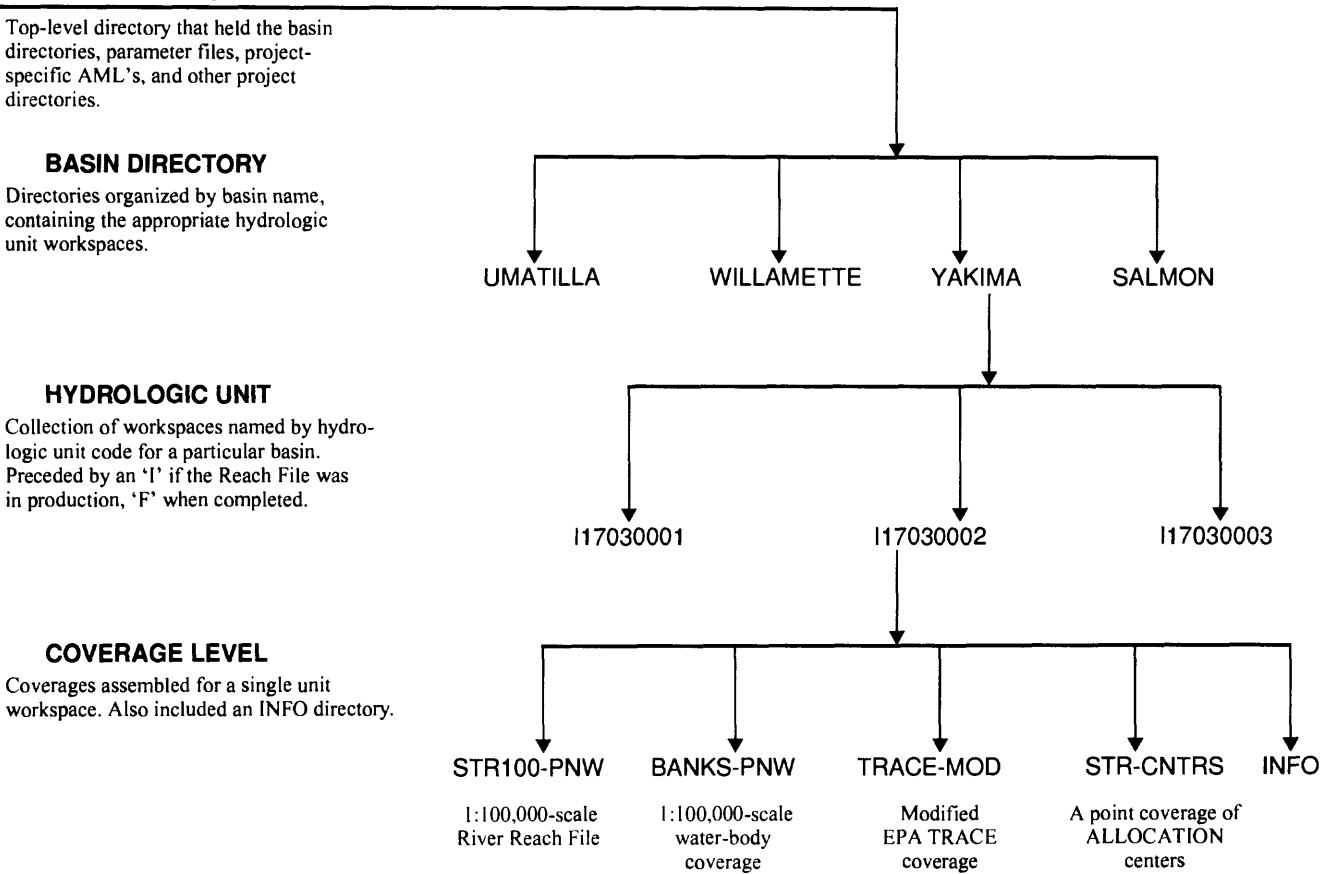

**Figure 2.** Schematic of the working directory structure.

If a large number of gaps required closing, then ARC.MATCHNODE was then run on the coverage. MATCHNODE.AML performed automated node snapping using a snap distance of 30 meters. The alternative method used was to manually edit the coverage and interactively repair the gaps. This process generally took more time than the automated method, but the process allowed for better feature control when repositioning the nodes before they were snapped. When needed, vertices in the line segment were added or deleted to help minimize the positional shifting of the nodes. This process of checking for gaps in the line features was repeated until the arcs in the STROO coverage were satisfactorily connected. Using the ALLOCATE:SAVECENTER command, the centers were saved to a separate point coverage. The placement of allocation centers was based primarily on the line structure of the TRACE coverage for that particular hydrologic unit.

Other factors, such as the drainage pattern of the basin, had to be taken into consideration. Allocation centers typically were the lowest node in the basin; however, for stream networks with more than one drainage, such as coastal basins or basins in areas with parallel drainage, the basin would be allocated from more than one center. Additionally, centers were sometimes placed on disconnected tributaries, if the tributary was significant enough to warrant routing.

For the final step, UNSPLIT.AML was run on the STR100 coverage to remove unneeded pseudo nodes. The program summed the MINOR descriptive codes for each arc; if the total equaled that of an adjoining arc, the pseudo node between them was removed. This method prevented the removal of legitimate pseudo nodes that appear in the hydrography, such as when a stream changes from perennial to ephemeral. The MINOR2 descriptive code changes from 0 to 610.

#### **Creation of the Water-Body Coverage**

The decision to remove nontransport reaches (such as lake and reservoir shorelines, marsh boundaries, ponds, glaciers, and all double stream banks of wide rivers) from the STR100 coverages and to replace them with a single transport path was partly a result of a 1989 technical evaluation of the PNW Reach File data structure by the Washington Department of Wildlife (WDOW) (Knutson, Lea, Washington Department of Wildlife, written commun., 1989). The WDOW was concerned that if the water-body features were left in the Reach Files, no single path would exist that properly connected all main-stem reaches. This situation would create problems for users of the Reach Files if they attempted to use the linkage items in the attribute tables to traverse the stream network in both directions. The WDOW suggested that leaving the water-body features in the Reach Files could lead to potential analysis errors. First, any reach above a water body would have more than one downstream or shoreline reach. When directional models were used, the downstream shoreline arc traversed by the model might be different from the arc the model might select if the direction were reversed. In addition, the shoreline reach chosen by the directional model on one side of an open water body would not be physically connected to shoreline reaches or tributaries on the opposite shore. The WDOW felt this occurrence might generate data-analysis errors when coding a stream network with anadromous fish presence data Another concern of less importance was expressed by regional data-base managers, who possessed limited computer resources and were reluctant to store and manage hundreds of additional and possibly redundant reach data.

The most efficient way to remove the nontransport features from the STR100 coverage was to employ the ARCEDIT:PUT command. The features were selected interactively or on the basis of a NMD feature code and were then copied into a separate water-body coverage. The features were then deleted from the STR100 coverage. This process worked well; however, the PUT command would retain only the complete set of attributes for the first feature type copied. Subsequent features types PUT into the water-body coverage were stripped of all attributes other than their default attributes. Additional steps for receding these features had to be included. A second method for removing the nontransport features was the ARC:RESELECT command.

Polygons in the basin coverage were extracted and placed into the water-body coverage on the basis of feature codes. The difficulty with ARC:RESELECT was that miscoded features (for example, a lake miscoded as a stream) were omitted from the ARC: RESELECT operation. This omission required additional editing time to locate and transfer the missing features. Once the features were copied to the respective water-body coverage (subsequently named BANKS-PNW), the STR100 coverage was then brought into ARCEDIT, and the polygon and double-banked features were deleted. The BANKS-PNW coverage was edited to close all open polygons, verify or add labels, and code the line features. Connector arcs were added, if needed. Polygon and line topology were then recomputed. The BANKS-PNW coverage also became a depository for areal and superfluous line features removed from the STR100 coverage. Small islands, heavily braided sections of streams, and submerged channels were examples of features that were removed from the STR100 coverage and moved to the water-body coverage.

#### **Creation of Centerlines for the 1:100,000-Scale Hydrography**

Centerline arcs were inserted into the STR100 coverage, instead of the water-body features, to ensure that a single transport path was created through the stream network. The centerlining was done within ARCEDIT. For double-banked rivers, centerline arcs were added in an attempt to maintain a logical flow between the two banks of the channel. The features placed in the BANKS-PNW coverage was drawn in the edit background to serve as a useful visual guide. Connector arcs were added to link every tributary that intersected a shoreline to the centerline. To retain the proper hydrologic sequence, straight connector arcs were added from the tributary to the centerline. Project staff chose to add short connector arcs from all tributaries, regardless of the distance to the centerline. The general rule for centerlining reaches rivers with large islands was to direct the centerline around the islands. In certain situations (for example, when tributaries entered opposite shorelines with an island in between them), the centerline was placed over the island to ensure that both tributaries were connected. This situation occurred in the lower Columbia River, where many islands in the river channel are several miles long.

Reservoirs typically had long, narrow., sinuous bays. Placing centerlines in these bays meant creating connector arcs that snaked from the point where the tributary intersected the reservoir shoreline to some appropriate point along the centerline. Sometimes, several connector arcs would converge at the centerline near or at the same point. The centerlining of reservoirs often was not cartographically pleasing but, nevertheless, served the purpose of properly linking the stream network.

Marshes were centerlined even though no channel existed, provided an outlet was present. Stream reaches with extensive interlacing braids also were centerlined. As a general rule, for heavily braided reaches, if the main course of flow was impossible to determine, the entire section was pulled out and placed in the water-body coverage; the reach was centerlined and, if needed, connector arcs were added. Otherwise, the braids were left intact and a single path through the section was determined in a later process. Whenever a disconnected branch was considered significant to the basin drainage (or if the TRACE coverage assigned segment codes to some or all of the disconnected branch), connector arcs were added to join the branch to the main stem. The connector arc would receive the attributes of its connecting stream. When a stream flowed into a lake (shaded blue on quad map sheets) and exited, the lake polygon was moved to the waterbody coverage and replaced by a centerline segment.

The MINOR<sub>1</sub> code feature for both centerline and connector arcs was set to 999 to signify that each was an artificial segment. The MINOR2 feature was sometimes coded to identify the feature that the artificial segment replaced.

#### **Preparation of the TRACE Coverage**

The RF2 TRACE coverages were edited extensively to prepare them for the conflation procedure, which is discussed in greater detail in the next section. The upper and lower nodes of every TRACE segment were adjusted to align them with the corresponding upper and lower nodes in the STR100 coverage. Before any editing was actually begun, working plots of the TRACE and STR100 coverages were made. Planned edits to the TRACE coverage were marked in red on the paper plots to serve as a hardcopy record of all TRACE coverages modifications.

These plots were useful during the edit session and were archived for future reference. The repositioning of the TRACE nodes was done in ARCEDIT. This process was time-consuming because of the constant panning, zooming, and redrawing of features that was required. Determining the position of the upper TRACE segment node was a difficult task, because the lOOK-scale hydrography often had multiple headwater reaches flowing into a single branch. Despite referencing of the topographic quads, the choice of headwater reach often was arbitrary. The lower TRACE segment node usually was at a point of confluence and had to be accurately positioned over the corresponding STR100 node. Any errors found with the lines in the TRACE coverage also were corrected. It was common to find line segments "twisted into knots" or incorrectly joined. For some TRACE coverages, the entire linework was pulled apart and then reconstructed. Nontransport reaches, such as water-body shorelines or partial centerlines, were either deleted or, when left in the TRACE coverage, moved to the outer edge of the coverage (out of the way of any future processes). When the graphic editing was completed, line topology for each TRACE coverage was rebuilt and the coverage renamed TRACE-MOD.

#### **Conflation of the TRACE Attributes**

CONFLATION.AML (Appendix A) was developed by the USGS as a method to perform a transfer of attributes from a simple line coverage to a more complex one. For the River Reach project, we wanted to transfer the RF2 attributes from one line segment in the TRACE-MOD coverage to many corresponding line segments in the STR100 coverage. Many different methods were attempted to accomplish this, but the following approach had the highest success rate. The CONFLATION program used the ARC:NODEPOINT command to create a point coverage, TRACE-MOD-P, from the nodes in the TRACE-MOD coverage. The ARC:NEAR command used TRACE-MOD-P as an input coverage to locate, within a specified search distance, the corresponding nodes in the STR100 coverage. When an STR100 node was found, its internal number was written into the TRACE-MOD-P Point Attribute Table (PAT). This established a topographic link between features in the TRACE-MOD-P and the STR100 coverage. It also created a link between the nodes in TRACE-MOD-P and the arcs in TRACE-

MOD.AAT. The next step was to redefine items in the TRACE-MOD-P.PAT and theTRACE-MOD.AAT to make it possible to relate the two attribute tables. Once the two files were related, it was possible to output a file that contained the TRACE-MOD-ID (from the TRACE-MOD.AAT) matched to the internal node numbers of the STR100 coverage in the TRACE-MOD-P.PAT. CONFLATION.AML calls up the NETWORK:ROUTE program, reads in the TRACE-MOD-ID, and matches STR100 node pairs from the output file; CONFLATION.AML then used NETWORK:ROUTE algorithms to compute the shortest path between the same node pairs in the STR100 stream network. The ARC: WRITEROUTE command transferred the TRACE-MOD-ID value to each STR100 reach along the ROUTE path. This process would be repeated for every line segment in the TRACE-MOD coverage.

Some TRACE coverage contained centerlines; if so, then the corresponding centerlines in the STR100 coverage would receive the same -ID values. If no TRACE centerline existed (which sometimes was the case), then one of the two shorelines was arbitrarily chosen. The -ID value from the chosen shoreline arc was transferred to the centerline. Connector arcs were given the -ID value of the tributary. Check plots were made to evaluate the success of the conflation program. If CONFLATION failed to locate an STR100 node within the specified search distance from a TRACE-MOD node, the STR100 node number and the -ID value of the arc in the TRACE-MOD coverage were output to an errors file for review. If a large number of failures occurred, this usually indicated that the search distance used by ARC:NEAR in the CONFLATION program was set too small—or the nodes in the TRACE-MOD coverage were not aligned closely enough to their corresponding STR100 nodes to find a match. After re-editing the TRACE-MOD coverage or selecting a larger search distance, the program was rerun until CONFLATION results were either all correct or showed only a few errors that could easily be corrected manually in ARCEDIT.

Once the TRACE-MOD-ID had been encoded onto the correct arcs in the STR100 coverage, GETATTS.AML (Appendix A) was run to complete the transfer of the remaining RF2 attributes. These RF2 items included SEG, SEQNUM, FLAGS, LEVEL, and STR-NAME. The TRACE-MOD -ID was used as the relate item.

Because of differences in resolution between the TRACE-MOD and STR100 coverages, only about one-third of the STR100 reaches were encoded with an RF2 segment number (SEG). CALCPSEG.AML (Appendix A) selected all uncoded STR100 reaches and assigned them a unique provisional reach code. The numbering began with 500, to segregate them from the EPA and NPPC segment numbers.

#### **Addition of Quad Names and Political Boundaries**

A composite overlay coverage was assembled from l:100,000-scale and 1:24,000-scale quad index coverages, a l:500,000-scale county map, and a l:100,000-scale State outline map of the project area; the composite overlay coverage provided boundary attributes to each STR100 reach. This polygon coverage (PNW124C-ALB) was overlaid onto a copy of the STR100 coverage by using the ARC:IDENTITY command. After sorting by arc segment number and length and relating back to the original STR100 coverage, STATE, COUNTY, QUAD100, and QUAD75 names that were held by the most predominant arc (by length) were moved to all original reaches for that particular segment number. The second most predominant arc was then selected, and if the boundary names were different from those of the longest arc, these names were moved to STATE-2,COUNTY-2, QUAD100-2, QUAD75-2. Otherwise, these fields were left blank. The output coverage from the identity process was named STR100-PNW.

#### **Development of a Stream Linkage System**

The development of a linked stream network provides users with the ability to retrieve data from any reach and to accumulate information in either an upstream or downstream direction along the stream network. Two criteria were important when constructing the linkage system: (1) all naturally flowing reaches connected to the main-stem river(s) must be oriented to flow in a downstream direction, and (2) all upstream reaches must successfully end at a headwater reach. This meant that any manmade flowing-water features, such as canals, aqueducts, flumes, and penstocks, whose direction of flow were impossible to know or determine, were excluded from the network linkage system.

Some RF2's did have a reach code for large canals. In those instances, the canals were included as part of the stream network. Some natural features, such as braided reaches, glaciers, some coastal shorelines, dredging channels, marsh boundaries, and other features also were not incorporated into the linkage structure.

#### **Blocking Features from Routing**

To flag those features to be excluded from the stream network, item SAVENEG was added to the STR100-PNW.AAT. The features were selected interactively from the terminal or by feature code, by using the ARC:RESELECT command. Once selected, the value for SA VENEG was set to 1. When the selection process was complete, the STR100-PNW coverage was brought back into ARCEDIT and the LENGTH values for these features were multiplied by -1. The default impedance item for the NETWORK:ROUTE command was the item LENGTH. Any feature with a negative impedance (LENGTH) would be blocked from routing and, thus, removed as part of the stream network.

The next process was to read the STR100-PNW coverage back into the ARC: NETWORK utility for rerouting. Allocation centers again were selected, either interactively from the terminal or 'read-in' from a previously created STR-CNTRS coverage. The NETWORK:ROUTE command then assigned arcs in the stream network to each center along the path to the center. As each arc in the network was routed, its length was added to the cumulative demand value from the center. When the stream allocation was completed, the NETWORK:WRITEALLOCATION command wrote the results to the items CEN, CUMLENGTH, DNARC, and DIRECTION into the STR100-PNW.AAT. The item CEN contained the internal number of each node used as an allocation center. Reaches that were not allocated retained a CEN value of 0. CUMLENGTH contained the summed lengths of arcs along the path from each allocation center. The cumulative length values were later used to calculate river miles for those reaches with an RF2 segment number. The item DNARC preserved the internal record number of the previously traversed reach and was a key item in computing the network linkage. For the first reach allocated from a center, WRITEALLOCATION gave a

DNARC value equal to the negative node number of the allocation center. DIRECTION was set to 1 or -1 to indicate the flow orientation of routed stream reaches. A value of 1 meant the direction of the arc was upstream. The program FLIPPER.AML (Appendix A) selected upstream flowing reaches and reversed their direction using the ARCEDIT:FLIP command. Any reach that was not routed retained a DIRECTION value of 0. FLIPPER.AML also added an item PNTR# to the AAT. The values in PNTR# were calculated equal to the values in STR100-PNW#, to preserve a record of the order of the AAT at the time the coverage was allocated. The final step to completing the linking of the stream network was to run UPLINK. AML. This program included an INFO program that used the DNARC and PNTR# items to fill in three upstream identifiers above a given reach (UPLINK1, UPLINK2 and UPLINK3); a flag item (UFLAG) to indicate, with a value of 1, whether there are more than three upstream reaches; and the downstream reach identifier (DOWNLINK). The headwater reach and the outlet reach were given a special MINOR3 code for interconnecting HUC's, making them easy to identify. A MINOR3 of 888888 was added to the headwater reach in the Reach File and for the outlet reach the MINOR3 code was set to 111111.

#### **COMPUTATION OF RIVER MILES**

The conflation process assigned multiple reaches in the STR100-PNW with the same RF2 reach code. To complete the requirement that every reach identifier in the STR100-PNW coverage be unique, river miles for these reaches required computing. CALCRMI.AML (Appendix A) used the arc length, the (RF2) SEG item, and items from the allocation process to compute the value for river mile. The items STR100-PNW#, SEG, LENGTH, ANDCUMLENGTH were pulled from the STR100- PNW.AAT to create a new INFO file named RMIFILE. An additional item, BASERMI, also was added. In an INFO program, the nonallocated reaches were selected from the RMIFILE and purged; next, CUMLENGTH and SEG (with values less than 500) were sorted in ascending order. Sorting RMIFILE in this manner placed all reaches with a common SEG number in upstream order. The BASERMI value for the lowest reach was set to 00.00, and its length (in meters) was placed in the BASERMI field of the first upstream reach.

For the next upstream reach, the sum of the lengths of the first two reaches was moved to BASERMI, and so on, until a BASERMI value was summed for each reach. Relating the RMIFILE with the STR100-PNW.AAT, BASERMI was moved into the item RMI in the STR100-PNW.AAT. River miles were then computed by dividing RMI by 1609.2. River miles for nonallocated reaches  $(CEN = 0)$  and SEG values 500 and greater were left set at 00.00.

#### **COMPUTATION OF SINUOSITY**

A sinuosity value was computed for each reach in the STR100-PNW coverage, by using SINUOSITY .AML (Appendix A), an AML program that computed the ratio of the actual lengths of arcs in the STR100- PNW coverage to straight-line arcs in a copy coverage. The arcs in the copy coverage were generalized into straight lines by taking the length of the longest arc in the coverage as the value for the ARCEDIT: GRAIN command. GRAIN removes vertices in an arc based on a specified distance.

#### **TRANSFER OF NORTHWEST POWER PLANNING COUNCIL REACH CODES**

Another important task was to transfer the NPPC's NED reach codes to the completed STR100- PNW coverages. This particular process was vital to the NPPC and to NED users who had a wealth of rivers information already tagged to these codes. The NPPC provided the USGS with photoreduced, quad index maps, marked with their specific reach codes, stream names, and river miles. The USGS first transferred the codes and stream names shown on the index maps onto l:100,000-scale paper map sheets. Project personnel registered the quad map sheets on the digitizer; by using an ARCEDIT menu interface program, they transferred the NPPC reach codes and stream names from the quad sheets to STR100-PNW coverages brought into the edit session. The NPPC codes also were transferred interactively. Three new items, CSEG, CNAME, and CRMI, were added to the STR100-PNW.AAT to hold the NPPC data.

#### **QUALITY ASSURANCE**

To produce a Reach File, several different ARC/ INFO processes and hundreds of detailed graphic edits were performed. AML programs were extensively used

and became an integral component of the project. AMLs maintained production consistency from one process to the next, verified results, and served as a quality assurance tool. AML programs also set editing environments and tolerances, and automated editing procedures. Many AMLs included code to continually monitor the status of the Reach File topology. When topology had to be rebuilt, the tolerances used were within the accuracy standards warranted for maps at 1:100,000-scale resolution. This practice minimized the possibility that the features in Reach Files might become spatially displaced. AMLs standardized production tasks to ensure that each Reach File moved from one process to another in a systematic manner and maintained consistency with the names of coverages and associated file names. AMLs were written that updated, dropped, and ordered items in the attribute tables of final coverages. ORDER. AML (Appendix A) extracted and then reordered items from both the Reach File and the water-body coverage attribute tables to maintain item consistency. The provisionary (PSEG) reach-code values were moved into the item SEG. The field width for SEG was expanded from the threedigit EPA format to four digits for the River Reach Project. Items no longer needed, such as MAJOR2, MAJOR3, DIRECTION, and PSEG, were deleted. The items in the STR-CNTRS attribute tables were default ARC/INFO items and, therefore, did not require verification.

The organization of the item definitions, and examples of the tables when listed, are shown in Appendix B. The standardization and organization of items in the attribute tables is important when Reach Files and other associated coverages will be managed in a digital map library system.

CHECKIT.AML (Appendix A), a menu-based program, provided a quick quality assurance check of each completed Reach File. CHECKIT.AML contained menu options to verify reach coding, names of the quadrangle and political boundaries, networking items, results from conflation, and the integrity of the linkage structure.

#### **USES FOR THE RIVER REACH FILES**

The increased resolution of the Reach Files, nearly a fifteenfold increase over the original EPA Reach Files, provides regional agencies with a more accurate, geo-referenced data set for many types of

geographic and analytical applications. When interfaced to the Northwest Environmental Data Base, an advanced and comprehensive hydrographic information system will be available. During the past few years, Federal and State agencies have used the Reach Files for various specific applications. State agencies in Washington have used the Reach Files for the Puget Sound Basin for studies that determined the migratory extent of resident and anadromous fish, for a Hydropower Development /Resource Protection Plan, and to produce a series of maps showing the effects of hydroelectric facilities on anadromous fish habitat. The U.S. Forest Service has used the Reach Files to determine long-term effects of logging within the Salmon River Basin in Idaho, by comparing current data collected along the main stem and major tributaries with historic data collected along those same reaches in the 1940's by the BPA. The Reach Files are being used by the Spotted Owl Recovery Team for evaluating riparian corridors and by the U.S. Army Corps of Engineers for flood plain analysis of the Lower Willamette and Columbia Rivers. A private conservation organization recently used the Reach Files in a study to inventory the extent and status of temperate rain forests along the Oregon and Washington coasts. Successful implementation of the PNW Reach Files will eventually require a structure that extends far beyond the existing structure. Advances in GIS software may result in the applications of the Reach File system being expanded into such areas as dynamic segmentation (an ARC/ INFO tool), which provides the ability to associate multiple layers of attribute data onto any river segment; real-time watershed modeling; or water availability forecasting.

#### **RIVER REACH CLEARINGHOUSE**

The River Reach Clearinghouse, a cooperative project between the USGS and the BPA, provides interim management of the Reach Files until a more permanent management agency, or system, is established. The major objective for the USGS and the River Reach Clearinghouse is to prevent the disintegration of the integral structure of the Reach Files as agencies incorporate these data sets for their own specialized applications. The USGS will oversee the development of protocols as the Reach Files are updated and errors are corrected, and will provide training to users regarding the design and capabilities of those Reach Files. The USGS also will provide additional support through the

River Reach Task Force Committee, a group of regional Reach File users that would meet periodically to discuss issues concerning the current status and future directions of the Reach Files. Other tasks the USGS has assumed are the conversion of the PNW Reach Files to DLG Option -3 format, the organization of those files in a transportable ARC/INFO map LIBRARIAN system, and being the primary center for distribution of those files.

#### **SUMMARY**

The River Reach Project was one of the more ambitious GIS projects attempted by the U.S. Geological Survey during the mid-1980's. The project was of great regional importance and the resulting products in high demand. River Reach Files were completed for the Columbia River Basin within the conterminous United States, Oregon, Washington, and the Bear Lake Basin in southeast Idaho. Each Reach File was constructed by following a protocol developed by the U.S. Geological Survey with concurrence from regional Federal and State agencies. The project used ARC/INFO GIS software for compiling, manipulating, processing, and managing the Reach Files and their associated coverages. Individual coverages used to construct the Reach File underwent extensive editing by project staff. AML programming proved vital to the project and was used extensively to control the order of processes, set editing environments and tolerance values, maintain the integrity of the Reach Files and other coverages, and perform data base management functions. A separate water-body coverage was created to contain all areal features and shorelines removed from the Reach File; when needed, centerlines were inserted in their place. The insertion of centerlines provides users with the capability to move upsteam or downstream in the Reach File, by using items found in the tabular attribute files or with a GIS, and to accumulate reach-specific data. Additional Items also were included that allows a large regional rivers data base to be interfaced with the Reach Files.

Successful implementation of the River Reach File has potential utility beyond that for rivers and streams. While presently confined to flowing water, the methodology that has been developed for managing and storing river information could be expanded to include lakes, wetland areas, and other types of surface water bodies.

- ARC/INFO User's Guide, Vol. 1: Redlands,
	-
- Horn, C. Robert, 1986, Reach File Manual [draft]: P' Washington, D.C., U.S. Environmental Protection Agency.
- **SELECTED REFERENCES** Nebert, Douglas D., 1989, Review of Edgematching Procedures for Digital Cartographic Data Used<br>in Geographic Information Systems (GIS): U.S. Geo-Environmental Systems Research Institute, 1987, in Geographic Information Systems (GIS): U.S.<br>ARC/INFO User's Guide. Vol. 1: Redlands. logical Survey, Open File Report 89–597, 12 p.
	- California.<br>
	U.S. Geological Survey, 1983, Digital Cartographic Data<br>
	Standards, Digital Line Graph Attribute Coding<br>
	Standards, Digital Line Graph Attribute Coding -1987, ARC/INFO User's Guide-NETWORK: Standards, Digital Line Graph Attribute Coding<br>Redlands, California. Standards: U.S. Geological Survey Circular 895 Standards: U.S. Geological Survey Circular 895-G,
		- maps: U.S. Geodata Data User's Guide 2, 74 p.

#### **GLOSSARY OF COMMON TERMS AND ABBREVIATIONS USED IN THIS REPORT**

AAT ----------- Arc Attribute Table. A table that contains the attribute data for a line coverage.

AML---------- ARC/INFO Macro Language.

- Arc ------------ A line feature defined by a from -node (endpoint) and a to -node and additional vertices in between. Arcs are topologically linked at their nodes. Arcs have tabular information that is stored in the AAT.
- **ARCEDIT** --- The graphics and data base editor for ARC/INFO.
- **ARC/INFO** ~ The GIS software used for the River Reach Project. Geographic Information Systems are used to manage, manipulate, analyze and display geographic data. ARC is the spatial management environment of ARC/INFO while INFO is the relational data base manager for the attribute data associated with the geographic features.
- ARCPLOT -- The interactive cartographic and mapping subsystem for ARC/INFO.
- **BUILD** ------- ARC/INFO command to construct topology for points, lines, and areas and create feature attribute tables.
- **CLEAN** ------ ARC/INFO command used to construct topology for lines and areas. CLEAN also creates the feature attribute tables. Unlike BUILD, CLEAN also creates intersections where arcs overlap and removes dangling arcs. CLEAN sets a minimum distance between arc vertices (known as fuzzy tolerance) in the output coverage. The fuzzy tolerance for the Pacific Northwest River Reach Project was kept between 5 and 17 meters.
- **Conflation Concept of combining two components. In this project, conflation combined attributes from a simple line** coverage with a complex line coverage.

**Connectivity-** Concept of line segments connected to each other at nodes.

**Coverage** ----- A digital map layer. Coverages consists of topologically linked geographic features and their associated descriptive data

DLG ---------- Digital Line Graph. Line map information in digital form of planimetric base categories.

HUC ---------- USGS eight digit hydrologic unit code.

**INFO** --------- A data base management system used by ARC/INFO to store and manipulate feature attributes.

- **Item** In an feature attribute table, an item stores one type of information for all the features in the data base.
- Label Point -- A marker used to represent the location of a point feature, such as a well, or to assign an identification to a polygon.
- **Layer** --------- Map features separated or organized by theme.
- **NETWORK-** Routing and allocation module of ARC/INFO.

NMD---------- National Mapping Division.

- Node ---------- The endpoint of an arc.
- **NPPC** --------- Northwest Power Planning Council.
- **Panel** --------- A synonymous term to mean a 1:100,000-scale DLG piece.
- PAT ----------- Point/Polygon Attribute Table that stores descriptive information about for a feature in an INFO data File
- **Projection** ---- A mathematical model that transforms the location of features in an X-Y coordinate system.
- **Pseudo node-** The point at which an arc connects to only one other arc or connects to form a closed loop. In the hydrography layer some pseudo nodes signified a change in a feature attribute, for example, a perennial stream changing to ephemeral.
- **Quad----------** Refers in this report to coverage representing features found on a 1:100,000-scale map series.
- **Relate** --------- An operation that establishes a temporary connection between corresponding records in two tables using an item common to both.
- **Snap** ---------- To move (adjust) a feature coordinate to coincide exactly with coordinates of another feature.Most snapping involves the adjustment of endpoints of disconnected arcs.
- **Topology** ----- A list of explicit relations between geographic features. Topology defines connections between features, identifies adjacent polygons and can define one feature, such as an area, as a set of lines. Topology also defines the relation between a mapping feature and a record in an attribute table.
- **User-ID** A number, assignable by the user, to each feature in a coverage. In most applications this value is unique.
- **Vertex -------- An internal coordinate along an arc.**

# APPENDIXES

#### **APPENDIX A: Project Arc Macro Language (AML) Programs**

The initial development of the PNW River Reach Files was implemented in ARC/INFO 3.2. During the project, the vendor released two major and two minor upgrades to the ARC/INFO software. With each major release, modifications were made to project AMLs to incorporate the software changes and expanded the functionality of ALLOCATION-NETWORK-HUG -STR-Look Also for STR the programs. During the development of the PNW River Reach Files more than 50 ARC/INFOAML programs were written to reformat data, control processes, set editing and graphics environments, produce plots, correct undesirable results and check quality control. In some cases the AMLs were modified numerous times. The authors of the original AML code are acknowledged whenever possible. If the original code was revised, with input from many staff members, then authorship was credited to the entire River Reach staff.

**Standardpanel.AML** 

**/\*.........-....-............................................................... /\* Command Name:** STANDARDPANEL /\* **Language:** ARC/INFO AML **/\* /\* Written for the River Reach Project** /\*:::::::::::::::::::::::::::::::::::::::::::::::::::::::::::::::::::::::::::::; **/\* Purpose:** /\* This program compiles the many adjacent pieces of a 1:100,000 DLG /\* file into a single network coverage with topology and attributes, where /\* available. Program accepts either STANDARD or OPTIONAL format DLG /\* data, creates a coverage, builds topology, joins attribute tables, /\* places the neatline in a separate file, then appends the coverages /\* (1 through n with the same root name) /\* Program also verifies the proper number of attribute pairs /\* and adds or drops items if necessary. /\*:::::::::::::::::;:::::;::::::::::::::::::::::::::::;;:;; ;;:;;;;;;;:;;;;::; **/\* Arguments:** /\* Variable name, Type, Definition /\*.............................................................................. /\* COVER (Character) Root name of coverage /\* FORMAT (Character) Type of DLG, must be STANDARD or Optional /\* PAIRS (Integer) Number of attribute pairs desired (Def=2) /\* STARTNO (Integer) Beginning DLG piece number (Def=l) /\* ENDNO (Integer) Ending DLG piece number (Default=32) /\*:::::::::::::::::::::::::::::::::::::::::::::::::::::::::::::::::::::::::::: **/\* History:** /\* Author/Site, Date, Event /\*\_\_\_\_.\_\_\_\_\_\_..\_..\_\_\_\_\_\_\_-------------------.----------------------------------. /\* Douglas Nebert 11/86 Original coding as STDPANEL.CPL at ARC /\* Version 3.2 /\* 1/88 Re-coded to behave at ARC Version 4.0 /\* 4/88 Replace INFO with TABLES for logic checks /\* Leonard Orzol and Bruce Fisher 6/89 modified for ARC 5.0 **/\*..................................................-..................-........ /\* System dependent** calls:  $/*$  cn filel file2 = Change Name /\* rm = Delete system-level ASCII file /1t .............................................................................. &type ========================= DISCLAIMER ===================================== &type Although this program has been used by the U.S.Geological Survey, &type no warranty, expressed or implied, is made by the USGS as to &type the accuracy and functioning of the program and related program &type material nor shall the fact of distribution constitute any such &type warranty, and no responsibility is assumed by the USGS in &type connection therewith.

/\* &ARGS COVER FORMAT PAIRS STARTNO ENDNO &IF [NULL%COVER%] &THEN &DO &TYPE &TYPE Usage: &TYPE DLGPANEL <DLG name> {STANDARD | OPTIONAL} {ttpairs} {start.cell} {end.cell} &TYPE Default value for panelling is for 32 cells per 1:100K-scale DLG. &TYPE Default number of pairs is 3. &RETURN **&END** /\* &IF [NULL%STARTNO%] &THEN &S STARTNO:= 1 &IF A [EXISTS%COVER%%STARTNO% -FILE] &THEN &DO &TYPE Source file does not exist. &RETURN **&END** &IF [EXISTS%COVER% -COVERAGE] &THEN &DO &TYPE Composite coverage %COVER% already exists. &RETURN SEND /\* /\*.....set default variable values /\* &IF [NULL %ENDNO%] &THEN &S ENDNO := 32 &IF [NULL %FORMAT%] &THEN &S FORMAT := STANDARD &IF [NULL %PAIRS%] &THEN &S PAIRS := 3 /\*.....capture session for review if it dies SWATCH %COVER%.WATCH &TYPE Saving session to %COVER%.WATCH... /\*.....turn messages off /\*&MESS &OFF &ALL /\* /\*.....start processing loop for each I-numbered piece from STARTNO to ENDNO /\* &DO I := %STARTNO% &TO %ENDNO% &MESS SON &ALL &TYPE Processing piece %I%... /\* CHECK FOR PIECE EXISTENCE &LABEL EXCHECK &IF A [EXISTS %COVER%%!% -FILE] &THEN &DO &TYPE File %COVER%%!% is not present, continuing... &GOTO BOTTOM SEND /\*&MESS &OFF &ALL

```
/* -------CREATE COVERAGE FEATURES
&SYSTEM CN %COVER%%!% %COVER%%!%.DLG
/*
/*.....convert DLG to coverage and set topology
DLGARC STANDARD %COVER%%!%.DLG %COVER%%!% /* Convert DLG's into ARC coverages
CLEAN %COVER%%!% # 12 3 LINE
BUILD %COVER%%!% POLY
CREATELABELS %COVER%%!% 0
BUILD %COVER%%!% POLY
/*&MESS &ON &ALL
&TYPE Joining attributes to feature attribute table...
/*&MESS &OFF &ALL
/*.....join feature attribute file to FAT on condition that file exists
/*
&IF [EXISTS %COVER%%I%.PCODE -INFO] &THEN ~
JOINITEM %COVER%%I%.PAT %COVER%%!%.PCODE %COVER%%!%.PAT %COVER%%!%- ID
 %COVER%%I%-ID
&IF [EXISTS %COVER%%I%.ACODE -INFO] &THEN ~
JOINITEM %COVER%%I%.AAT %COVER%%!%.ACODE %COVER%%!%.AAT %COVER%%!%-ID ~ 
%COVER%%I%-ID
/*
ADDITEM %COVER%%I%.AAT %COVER%%I%.AAT EDGE 1 1 I
/*.....get rid of temporary INFO files and flag neatlines
/*
&IF [EXISTS %COVER%%!%.PCODE -INFO] &THEN ~ 
 &s deletestatus := [delete %COVER%%!%.PCODE -INFO]
/*
&select %deletestatus% 
  &when 0
     &type %cover%%i%.PCODE deleted..\ 
  &otherwise
     &type %cover%%i%.PCODE can not be deleted...\\ 
&end
/*
&IF [EXISTS %COVER%%!%.ACODE -INFO] &THEN ~ 
 &s deletestatus := [delete %COVER%%!%.ACODE -INFO]
/*
&select %deletestatus%
  &when 0
     &type %cover%%i%.ACODE deleted...\
  &otherwise
     &type %cover%%i%.ACODE can not deleted...\\ 
Send 
/*
TABLES
SEL %COVER%%I%.AAT
RES FOR RPOLY# = 1 OR LPOLY# = 1
CALC EDGE = 1Q STOP 
/*
```

```
/* .....routine to even up the number of arc attribute pairs 
\&S NAATTP = 0
/*
/* .....finding the number of major and minor pairs within AAT file 
/*
&ROUTINE ITEMFINDING AAT 
&s NAATTP %itemcount% 
/*
/* .....test AAT record length against desired length 
/*
&SELECT %AFLAG% 
&WHEN 0 
  &DO
     &IF %NAATTP% > %PAIRS% &THEN ~ 
       &DO
         \&S START := \$PAIRS\$ + 1
         &DO K := %START% &TO %NAATTP%
           DROPITEM %COVER%%I%.AAT %COVER%%!%.AAT MAJOR%K% 
           DROPITEM %COVER%%I%.AAT %COVER%%!%.AAT MINOR%K% 
         SEND 
      &END
     &IF %NAATTP% < %PAIRS% &THEN ~ 
      &DO
       \&S COUNT := \&NAATTP\& + 1&DO K := %COUNT% &TO %PAIRS% 
         &S L := %K% - 1
         ADDITEM %COVER%%I%.AAT %COVER%%!%.AAT MAJOR%K% 6 6 I # MINOR%L% 
         ADDITEM %COVER%%I%.AAT %COVER%%!%.AAT MINOR%K% 6 6 I # MAJOR%K% 
       &END
     SEND 
   SEND 
 &OTHERWISE
     \& DO K := 1 \& TO \& PAIRS \&\&S L := \&K<sup>2</sup> - 1
       &IF ( %K% = 1 ) &THEN &S ITEM1 := %COVER%%!%-ID
        &ELSE &S ITEM1 := MINOR%L%
       ADDITEM %COVER%%I%.AAT %COVER%%!%.AAT MAJOR%K% 6 6 I # %ITEM1% 
       ADDITEM %COVER%%I%.AAT %COVER%%!%.AAT MINOR%K% 6 6 I # MAJOR%K% 
     SEND 
SEND /* ----- SELECT BLOCK
\&S NPATTP := 0/* .....finding the number of major and minor pairs within PAT coverage
&ROUTINE ITEMFINDING /*========Routine ITEMFINDING
&S NPATTP := %itemcount%
/*
/* .....test PAT record length against desired length
```
/\* &IF %NPATTP% > %PAIRS% &THEN &DO  $\&S$  START :=  $\&PAIRS\&+1$ &DO M := %START% &TO %NPATTP% DROPITEM %COVER%%!%.PAT %COVER%%!%.PAT MAJOR%M% DROPITEM %COVER%%!%.PAT %COVER%%!%.PAT MINOR%M% **&END** SEND &IF %NPATTP% < %PAIRS% &THEN &DO &S COUNT := %NPATTP% + 1 &DO M := %COUNT% &TO %PAIRS%  $\&S \quad N := \&M\& - 1$ ADDITEM %COVER%%I%.PAT %COVER%%!%.PAT MAJOR%M% 6 6 I # MINOR%N% ADDITEM %COVER%%!%.PAT %COVER%%!%.PAT MINOR%M% 6 6 I # MAJOR%M% SEND SEND /\* &LABEL BOTTOM SEND /\* STOP HERE TEMPORARILY /\*&MESS SON &ALL &TYPE %ENDNO% pieces processed... &TYPE Appending pieces together... /\*&MESS &OFF &ALL &DATA ARC APPEND %COVER% NET ALL /\*..............-APPEND DLG' a &DO J := %STARTNO% &TO %ENDNO% %COVER%%J% **&END** END SEND /\*.....add entry to coverage log &DATA ARC LOG %COVER% ADD DLGPANEL PIECES = %STARTNO% TO %ENDNO% **&END** &MESS SON &ALL &TYPE Sending neatlines to %cover%-E... &MESS &OFF &ALL &DATA ARC ARCEDIT EDITC %COVER% EDITF ARC SEL ALL RESELECT EDGE  $= 1$ PUT %COVER%-E /\* create a coverage of the DLG boxes. DELETE SEL ALL SAVE Q **&END** /\*&MESS SON &ALL &TYPE ....Establishing polygon and line topology...

```
/*&MESS &OFF &ALL
CLEAN %COVER% # 0 0.1 POLY \prime \cdot \cdot - \cdot CLEAN coverages...
MATCHNODE %COVER% #30
CLEAN %COVER% #73 POLY
CLEAN %COVER%-E # 30 10
CREATELABELS %COVER%-E
/*&MESS &ON &ALL
&TYPE Killing component "piece" coverages...
/*&MESS &OFF &ALL
/* DELETE COMPONENT COVERAGES
&DO K := %STARTNO% &TO %ENDNO%
KILL %COVER%%K% ALL
&END
/* ...............................Go into INFO and remove those weird 9's
&DATA ARC INFO
ARC
SEL %COVER%.PAT
RES MAJOR1 = -99999CALC MAJOR1 = 0ASEL
RES MINOR1 = -99999
CALC MINOR1 = 0ASEL
RES MAJOR2 = -99999CALC MAJOR2 = 0ASEL
RES MINOR2 = -99999
CALC MINOR2 = 0ASEL
SEL %COVER%.AAT
RES MAJOR1 = -99999CALC MAJOR1 = 0ASEL
RES MINOR1 = -99999
CALC MINOR1 = 0ASEL
RES MAJOR2 = -99999
CALC MAJOR2 = 0ASEL
RES MINOR2 = -99999
CALC MINOR2 = 0ASEL
Q STOP
&END
/*................................................delete hangers-on
& SY STEM rm %COVER% * *.DLG
&SYSTEM rm %COVER%**.PRJ
/*&MESS &ON &ALL
&TYPE Process completed...
&WATCH &OFF
&RETURN
```

```
APPENDIX A: Project AML Programs 24 Standardpanel.AML
```
Epatoarc.AML

```
/*...........................................................................
/* Command Name: EPATOARC 
/ * Language: AML
/* 
/*
/* Purpose:
/* Extracts TRACE information from a master EPA river reach trace
/* coordinate file for line features, links attributes, adds tics, and
/* projects cover to common coordinate system.
/*:::::::::::::::::::::::::::::::::::::::::::::::::::::::::::::::::::::::::
/* Arguments:
     Variable name, I/O, Type, Definition
/*...........................................................................
/* infile (character) Name of EPA datafile
/* outcov (character) Name of final EPA coverage
/* hucno (numeric) 8-digit integer hydrologic unit number
/*::::::::::::::::::::::::::::::::::::::::::::::::::::::::::::::::::::::::::
/* History:
/* Author/Site, Date, Event
/*____._..___._..._____--_.____----___.--------------------.--------------.-.
/* Douglas Nebert 4/27/88 Original coding.
/* 7/28/88 Revised to hardcode TRACE outcover.
/*...........................................................................
&type ========================= DISCLAIMER ==================================
&type Although this program has been used by the U.S.Geological Survey,
&type no warranty, expressed or implied, is made by the USGS as to
&type the accuracy and functioning of the program and related program
&type material nor shall the fact of distribution constitute any such
&type warranty, and no responsibility is assumed by the USGS in
&type connection therewith.
```

```
*/&args hucno
\&s .mpath = /var/big_disk/gis/bpa/epaq
&if [null %hucno%] & then & do
 &type Usage: EPATOARC <hyd.unit.no>
 &return
 &end
&s infile %.mpath%/epadata
&if [exists b%hucno%.watch] & then & do
 rm b%hucno%.watch
 &end
&watch b%hucno%.watch
/* initialize some variables...
\&s home = \{dir \ [pathname \ b\$hucno\$.watch\}]/* run the extraction program...<br>&data %.mpath%/tracer
%infile%
f%hucno%
%hucno%
&end
/* generate line coverage...
&DATA ARC GENERATE TRACE-DD
INPUT f%hucno%.gen
LINES<br>OUIT
&END
/* clean house..
rm f%hucno%.gen
CLEAN TRACE-DD TRACE-DD.CL 0 0.001 LINE
KILL TRACE-DD
RENAME TRACE-DD.CL TRACE-DD
/* project into BPA "standard" coordinates...
PROJECT COVER TRACE-DD TRACE %.mpath%/geoalb.prj
/* reestablish topology and clean house...
BUILD TRACE LINE<br>KILL TRACE-DD ALL
```
/\* define attribute template... &DATA ARC INFO ARC DEFINE TRACE.ATT TRACE-NUM,4,4,I HUG,8,8,1 SEG,3,3,I RMI,5,5,N,2 LEVEL,2,2,I SEQNUM,11,11,C FLAGS,5,5,C STR-NAME,30,30,C TRACE-ID,4,5,B GET %HOME%/f%hucno%.att COPY CALC TRACE-ID = TRACE-NUM Q STOP **&END** /\* link attributes to AAT... JOINITEM TRACE.AAT TRACE.ATT TRACE.AAT TRACE-ID TRACE - ID DROPITEM TRACE.AAT TRACE.AAT TRACE-NUM /\* delete expansion file in INFO... &DATA ARC INFO ARC SEL TRACE.ATT ERASE TRACE.ATT Y Q STOP &END Swatch &off rm b%hucno%.watch rm f%hucno%.att rm f%hucno%.ext **&return** LOG TRACE ADD EPATOARC was run.

Stype Your EPA 1:250,000 scale coverage is named TRACE.

Clipbasin.AML

```
/* Command Name: CLIPBASIN 
/ * Language : AML
/* 
/*
/* Purpose:
/* To RESELECT the proper polygon CLIPCOV from the reshaped
/* Hydrologic Unit coverage, then use it to cookie-cutter out,
/* the 1:100,000 scale reaches that are within its boundary.
/* The AML will read from a file_list of quads compiled in advance.
/* All coverages must be in the project's Albers coordinates.
/* Arguments:
/* Variable name, I/O, Type, Definition
    /*
/* hucno Hydrologic Unit polygon
/* kflag Flag to either kill or leave clipped
/* 100K- scale quad coverages
/* qfile contains the List of quads which fall within<br>/* extent of CLIPCOV.
                          extent of CLIPCOV.
/* History:
/* Author/Site, Date, Event
/*___________._____________------------.----------------------------------.
/* 5/2/88 Original coding.
/* DOUGLAS NEBERT 7/13/88 Updated with subroutines.
/* _.______._.____________-_--------------------.--------------------------.
Stype ========================= DISCLAIMER ================================
Stype Although this program has been used by the U. S .Geological Survey,
Stype no warranty, expressed or implied, is made by the USGS as to
&type the accuracy and functioning of the program and related program
Stype material nor shall the fact of distribution constitute any such
Stype warranty, and no responsibility is assumed by the USGS in
Stype connection therewith.
```

```
&type ================================================================ 
&args hucno kflag qfile
&if [null %hucno%] &then &do
  &type Usage: CLIPBASIN <hydro.unit> {NOKILL | KILL} {quad.file}
  &return
  &end
&if A [exists CLIPCOV -cov] Sthen &do 
&type Reselecting for %hucno%... 
&mess &off 
&s covdir /var/big_disk/gis/bpa/hucque /*........ set covdir path.
&DATA ARC RESELECT %covdir%/hucs- alb CLIPCOV POLY 
RES HUC = %hucno%
N 
N 
&END
&mess &on
BUILD CLIPCOV POLY /*..............builds clipcover
&end
/*.....begin prompting dialog for quads
&if [exists t$quad -file] &then &do
&sys rm t$quad
&end
&call readquads /* .............call readquads
&if A [null %qfile%] &then &sys COPY %qfile% t$quad 
&call clipquads
&type Appending hue pieces...
\&s count = \&count \&t - 1
&DATA ARC APPEND B%hucno% NET ALL /*....APPEND coverages
\&do j = 1 \&to \&count\&B%hucno%%j %
&end
END
&END
```
&if %kflag% = [unquote 'NOKILL'] or [null %kflag%] &then &goto delabel  $\&$ do  $j = 1$   $\&$ to  $\&$ count $\&$ KILL B%hucno%%j% **&end** Slabel delabel &SYS rm t\$quad /\* ADD LOG entry LOG B%hucno% ADD CLIPBASIN %hucno% %kflag% %qfile% /\* Go to HUCS-ALB.. flag hucno as 'in-progress'  $\&s$  home =  $\left[ \text{dir } \left[ \text{pathname } log \right] \right]$ &SYSTEM cd /var/big\_disk/gis/bpa/hucque &DATA ARC INFO ARC SEL HUCS-ALB.PAT RESELECT HUC = %hucno% MOVE 'Y' TO IN.PROG MOVE 'N' TO NEXT.IN Q STOP SEND &SYSTEM cd %home% /\* rename coverages when successful RENAME B%hucno% STR100 UNSPLITDLG STR100 STR100-U &type Your appended stream coverage is now named STR100. &type Your final basin boundary coverage is called CLIPCOV. &type Your STR100-U is STR100 with the pseudonodes removed. &type Ignore the next couple of lines of error message regarding &type the &ROUTINE call. This is not a fatal error. &type

```
/*......................................................
&routine readquads
&if [null %qfile%] &then &do
&type Enter any number of quadnames, type END when done.
&s fileunit = [open t$quad openstatus -w]
\&s count = 0
&label top
&s quadname = [response 'Quadname']
&if %quadname% = [unquote 'END'] &then &goto bottom
&if A [exists %quadname% -cov] &then 
 &do
  &type Coverage %quadname% does not exist. 
  &goto top 
 &end
\&s flerr = [write \$fileunit\ [unquote \$quadname\$]]
&s count = &\text{count}+1&goto top
&end
&label bottom
&return
/*======================ROUTINE CLIPQUADS===========
Sroutine clipquads
s s fileunit = [open t$quad openstatus -r]
\&s count = 1
\&do \&until %eof% = 102
&s stringl = [read %fileunit% eof] 
&if A [exists %stringl% -cov] &then &goto next
CLIP [unquote %stringl%] CLIPCOV B%hucno%%count% NET
\&s count = \&ccount \&+1&end
&label next
&s flerr = [close %fileunit%]
&return
&return
```
#### Conflation.AML

/\* Command Name: CONFLATE  $/*$  Language: AML ARC  $4.0 - 5.0$ /\* /\* Written for River Reach Project /\* Purpose: /\* This program transfers meaningful attributes from a simple line /\* coverage to a more complex line coverage.For the River Reach /\* project CONFLATE transfers the TRACE-MOD-ID from lines segments in /\* the EPA 1:250,000 Trace files to corresponding arcs in the /\* 1:100,000 scale hydrography. /\*:::::::::::::::::::::::::::::::::::::::::::::::::::::::::::::::::::::::::::: /\* Arguments: /\* Variable name, Type, Definition /\*............................................................................ /\* simp-cov Char TRACE - EPA line file /\* comp-cov Char STR100 - 100K-scale Hydrography /\* outcov Char STR100-LNKS /\* searchd Integer Search distance in meters. /\*..................................................... .. > ' ;;< /\* History: /\* Author/Site, Date, Event /\*\_\_\_-\_\_\_\_\_\_-\_.-\_\_----------------------------------------------------------- /\* Kyler Diershaw 03/12/87 Original coding /\* River Reach Staff Cleaned up AML coding style /\*.\_\_\_\_\_\_\_\_\_\_\_\_.-\_\_\_\_\_----\_.--------.--.-------------------------------------. Stype ========================= DISCLAIMER =================================== Stype Although this program has been used by the U.S.Geological Survey, &type no warranty, expressed or implied, is made by the USGS as to Stype the accuracy and functioning of the program and related program Stype material nor shall the fact of distribution constitute any such Stype warranty, and no responsibility is assumed by the USGS in Stype connection therewith.

```
Stype =============================================================================
&args .simp-cov .comp-cov .outcov searchd 
/* \cdots do argument check
&if [null %.simp-cov%] Sthen
 Sreturn Swarning Usage: CONFLATE <trace.cov> <strlOO.cov> <outcov>~
 {searchdist.in.mapunits} 
&if [null %.comp-cov%] Sthen
 Sreturn Swarning You must specify the Trace, StrlOO and outcover. 
/* \cdots do existence check for coverages
&if A [exists %.simp-cov% -cover] Sthen
 Sreturn Swarning %.simp-cov% does not exist. 
&if A [exists %.comp-cov% -cover] Sthen
 Sreturn Swarning %.comp-cov% does not exist 
Swatch %.outcov%.watch /* ----- start watch file 
copy %.comp-cov% %.outcov% /* ----- copy coverage 
/* set search distance if none was previously entered.
/*
Smessages &off Sinfo
&if [exists %.outcov%.errors.watch] Sthen rm %.outcov%.errors.watch
&if [null %searchd%] Sthen &do
 Sdescribe %.simp-cov%
 \&s \times = ( \&dsc\frac{\$xmax\} - \&dsc\frac{\$xmin\} )
 &s \, y = ( %dsc$ymax% - %dsc$ymin% )
 &s searchd = ([value [max &x\ &y\]] / 100)
 Send 
&if [iteminfo %.simp-cov% -line tnodel -exists] Sthen
 &do
  dropitem %.simp-cov%.aat %.simp-cov%.aat tnodel 
  dropitem %.simp-cov%.aat %.simp-cov%.aat fnodel
 Send 
&messages Son
/*
&type Creating point coverage..
Smessages &off Sinfo
/*
/* Generating a point coverage from the nodes of the simple coverage and
/* finding the corresponding nodes in the complex coverage.
/*
&if [exists %.simp-cov%-p -coverage] Sthen kill %.simp-cov%-p all
nodepoint %.simp-cov% %.simp-cov%-p
build %.simp-cov%-p point
Smessages Son
Stype finding nodes in Trace coverage
Smessages &off Sinfo
near %.simp-cov%-p %.outcov% node %searchd%
/*
```
/\* Add items to the simple coverage (Trace) AAT that will hold the internal /\* node ids of the corresponding nodes of the complex coverage additem %.simp-cov%.aat %.simp-cov%.aat fnodel 4 5 b additem %.simp-cov%.aat %.simp-cov%.aat tnodel 4 5 b /\* /\* set pathname showing where to store the node file being generated next /\* &s path [dir [pathname %.simp-cov%]] &if [exists %path%/%.outcov%.points] &then rm %path%/%.outcov%.points &severity &error signore &data arc info ARC SEL %.SIMP-COV%-P.PAT REM REM These redefines allow for a common relate item between the point cover REM and the simple coverage. REM REDEFINE 13  $FNODE$ #, 4, 5, B 13 TNODE#,4,5,B [UNQUOTE ' '] SEL %.SIMP-COV%.AAT REM REM Now move the nodes from the complex coverage PAT to the simple coverage REM REM There are two (fnodel and tnodel) values calculated into the simple REM coverage AAT from a single item in the point coverage PAT. REM RELATE %.SIMP-COV%-P.PAT BY FNODE# CALC FNODE1 = \$1%.OUTCOV%# REL %.SIMP-COV%-P.PAT BY TNODE#  $CALC TNODE1 = $1\% . OUTCOV\$ # REL REM REM Now generate the ASCII file containing the cover# of the simple REM coverage arcs and the two analogous node ids from the complex coverage REM OUTPUT %PATH%/%.OUTCOV%.POINTS CALCULATE \$COMMA-SWITCH = -1 RES FNODE# NE 0 OR TNODE# NE 0 PRINT %. SIMP-COV%-ID, TNODE1, FNODE1 ASEL Q STOP &END &MESSAGES &ON &TYPE Running routing program Conroute &messages &off &info

**APPENDIX A: Project AML Programs 34 Conflation.AML**

```
/*==================Call CONROUTE==================================================
/* Conroute will tag the strlOO arcs with the -ID of the simple coverage.
&CALL CONROUTE
&TYPE Use Plotbasin to verify your results
&return
/*conroute routine to encode 1:100,000 scale reaches.
&ROUTINE CONROUTE
Secho Son
route
readnetwork %.outcov%
&type
&set unit [open %.outcov%.points stat -R]
\&set count = 0/*
/*
\&do \&until \&eof\& = 102
 \&set count = \& count * + 1
 \&set line = [read \&\unit\ eof]
&end
\&set count = \& count \& - 1
Stype There are %count% records in the point file 
Smessages &off &info 
&if [close %unit%] ne 0 Sthen
 Sseverity Serror Sroutine problem
```

```
/* Now open the file again for reading each record
/*
\&set reset# = 0&set unit [open %.outcov%.points stat -R]
&do index = 1 &repeat %index% + 1 Suntil %index% = %count%
 &set record%index% [unquote [read %unit% eof]]
 &set id [before [trim [quote [value record%index%]] -left] ' ']
 &set nodes [after [trim [quote [value record%index%]] -left] ' ']
 &set nodel [before [trim %nodes% -both] ' ']
 &set hold [after [trim %nodes% -both] ' ']
 &set node2 [trim %hold% -both]
 &if %index% in {100,200,300,400} &then &do 
  \&set reset# = \&set#reset#\&set + 100
  &MESSAGES SON
  SType %reset#% routes calculated 
  reset 
  readnetwork %.outcov%
 Send
 Sseverity Serror Sroutine route_error 
  /*calculate route
 addroute %id%
 path %nodel% %node2%
 writeroute %.simp-cov%-ID # # # all noinit 
Send /* &do 
Secho &off 
Smessages Son 
&if [close %unit%] = 0 &then &type All done
 Seise Scall Sroutine problem
 Smessages &off Sinfo 
kill %.simp-cov%-p 
rm %.outcov%.points 
Swatch &off 
rm %.outcov%.watch 
Smessages Son 
&return
/*
/* ---- this routine writes to %.outcov%.errors file all unsuccessful attempts
/* at routing between two known nodes.
Sroutine route_error
Sseverity Serror Signore
Swatch Soff
Smessages Son
Swatch %.outcov%.errors.watch Sappend
Smessages Soff Sinfo
/*
/* General error trapping routine
/*
Sreturn /* returning to Conflate program
Sroutine problem
Smessages Son
Sreturn ; Sreturn Serror Sbailing out
```

```
APPENDIX A: Project AML Programs 6 Conflation.AML
```
**Getatts.AML**

/\* Command Name: GETATTS **/ \* Language : ARC** AML **4.0 - 5.0 /\* /\* Written for River Reach Project** /£ \* » **/\* Purpose:** /\* Creates a .CODE file containing EPA RF2 extended attributes that /\* will be joined to the 1:100,000 scale Reach File .AAT file after /\* the CONFLATION program has been run and updated, if needed.<br>/\* GETATTS uses a PULLITEM to extract out the items to be ioin /\* GETATTS uses a PULLITEM to extract out the items to be joined<br>/\* to the Arc Attribute Table of the current Reach File. to the Arc Attribute Table of the current Reach File. **/\*::::::::::::::::::::::::::::::::::::::::::::::::::::::::::::::::::::: /\* Arguments:** /\* frombasin TRACE -MOD coverage /\* tobasin STR100 or the current 100K- scale Reach File /\*::::::::::::::::::::::::::::::::::::::::::::::::::::::::::::::::::::: **/\* Routines:** None **/\* History:** /\* Author Date Event /\* BPA River Reach Staff 2/90 Original coding. /\*..\_\_\_.. \_\_-\_\_\_\_----\_\_-\_\_\_\_------.\_.----.--..----------------------------. Stype ========================= DISCLAIMER ============================== Stype Although this program has been used by the U. S .Geological Survey, Stype no warranty, expressed or implied, is made by the USGS as to Stype the accuracy and functioning of the program and related program Stype material nor shall the fact of distribution constitute any such Stype warranty, and no responsibility is assumed by the USGS in Stype connection therewith.

```
&ARGS frombasin tobasin
/* First do an argument check.
xif [null %frombasin%] xthen<br>xdo /* Check for existence
     /* Check for existence of first coverage.
 &type Usage: GETATTS <trace.cover> <str100.cover>
 &return
 &end
&if ^ [exists %frombasin% - cov] & then
 ado.
         /* Check for existence of second coverage
 &type Coverage not found. Returning to ARC.
 &return
 &end
 PULLITEMS %frombasin%.AAT %tobasin%.CODE /* items from TRACE-MOD
%frombasin%-ID
HUC
SEG
RMI
LEVEL
SEONUM
FLAGS
STR-NAME
END
 JOINITEM %tobasin%.AAT %tobasin%.CODE %tobasin%.AAT %frombasin%-ID EDGE
DROPITEM %tobasin%.AAT %tobasin%.AAT %frombasin%-ID /*drop out TRACE-ID
      GETATTS is complete, the next process step is to run
&return
```
**Sinuosity.AML**

/\*................................ **/\* Command Name:** SINUOSITY **/ \* Language : AML /\* Version:** ARC/ INFO 5.0 **/\* Written for River Reach Project /\* Purpose:** /\* To calculate the sinuosity for a line coverage. /\* For the River Project, Sinuosity was computed as the ratio between /\* actual path distance and a straight- line distance from the two end /\* nodes.  $/*$  The line coverage is first copied, then the copy coverage is /\* GENERALIZED into straight line segments /\* The straight line length and the original length are then /\* compared. /\*::::::::::::::::::::::::::::::::::::::::::::::::::::::::::::::::::::::: **/\* Arguments:** /\* Variable name, I/O, Type, Definition **/\*** Name of coverage to process **/\*** COVER (INPUT) char **/\*** Value of maximum arc length in coverage GRANE (INPUT) numeric /\* **/\* History:** /\* Author/Site, Date, Event /\*..\_\_\_\_\_\_.\_\_\_\_\_.\_\_\_\_.---\_\_------------.---.--------------------------------------- /\* Douglas Nebert 2/24/88 Original coding. /\*\_.\_\_\_\_-..\_\_\_\_.\_\_\_.-.---\_\_---.-.----------.----.---------------------------------- &type ======================== DISCLAIMER ======================================== Stype | Although this program has been used by the U.S. Geological Survey, | stype | no warranty, expressed or implied, is made by the USGS as to the | &type | accuracy and functioning of the program and related program | Stype | material nor shall the fact of distribution constitute any such | Stype | warranty, and no responsibility is assumed by the USGS in | Stype | connection therewith. I

```
&type ==========================================================
/*
Sargs cover grane 
Secho Son 
/*
&if [null %cover%] Sthen 
&do
 Stype Usage: SINUOSITY <cover> <max.arc.length> 
 &return
Send
&if A [exists %cover% -cov] Sthen 
&do
 Stype Coverage does not exist. 
 &return
Send
&s cover [translate %cover%] 
&if [exists T$%cover%.CODE -info] Sthen 
&do
 tables /* Use ARC/INFO TABLES 
 $KILL T$%cover%.CODE 
 Y
 Q STOP 
Send
&if [null grane] Sthen 
&do
 Stype Maximum arc length in coverage must be entered. Use INFO 
 Stype to do a sort (D) on length, list the first few records, 
 Stype then sort back on coverage#. Example in INFO: 
 Stype SORT ON LENGTH (D) 
 Stype SORT ON STR100# 
 &return
 Send
```
&type ......Generalizing coverage arcs into temporary coverage. COPY %cover% T\$%cover% &DATA ARC ARCEDIT EDITC T\$%cover% EDITF ARC SEL ALL GRAIN %grane% SNAPDISTANCE 0.1 SPLINE SAVE Q Y **&END** BUILD T\$%cover% LINE ADDITEM %cover%.AAT %cover%.AAT LENGTH2 4 12 F 3 ADDITEM %cover%.AAT %cover%.AAT SINUOUS 5 5 N 2 &mess &on &type Calculating sinuosity... &mess &off Sail &DATA ARC INFO ARC SEL %cover%.AAT REDEFINE 25 T\$%cover%-ID,4,5,B RELATE T\$%cover%.AAT BY T\$%cover%-ID CALC LENGTH2 = \$1LENGTH RELATE RES LENGTH2 GT 0 CALC SINUOUS = LENGTH / LENGTH2  $\rightarrow$  compute reach sinuosity Q STOP LOG %cover% ADD SINUOSITY Completed.  $\&$  END  $\quad$  /\* data block &type Killing temporary coverage... KILL T\$%cover% ALL &echo &off **Sreturn** 

Calcpseg.AML

```
/* 
/* 
Command Name: CALCPSEG 
/* 
Language: AML IN ARC
/* 
/* 
Written for the River Reach Project
/* 
/* 
Purpose:
/* 
     To assign provisional segment (reach) numbers to arcs not coded 
/* 
     with EPA codes.
/* 
     The program checks to see if CALCSEG or CALCPSEG has been run 
/* 
     previously. If PSEG exists in the .AAT file then it skips to the 
/* 
    second program which will update those arcs added after adding 
/* 
    centerlines and connector arcs beginning with the next highest 
/* 
    PSEG. If neither CALCSEG nor CALCPSEG have been run, then an item 
/* 
    is added to the .AAT called PSEG. (format 4,4,1) and is calculated 
/* 
     sequentially from 500. CALCSEG has been replaced by CALCPSEG. 
     DUPPSEG checks for duplicate SEG numbers.
/*
/*:::::::::::::::::::
/* Arguments:
/* Variable name,
I/O, Type, Definition
/*
/* cov
                                  Coverage name
/* History:
/* Author/Site,
                      Date, Event
/*--
                      8/2/88 
/* 
    DDNEBERT 
                                  Original coding. 
/* 
    BPA RR staff
                     4/15/90
                                  Additional coding.
/*---.
stype 
======================== DISCLAIMER =================================
stype 
| Although this program has been used by the U.S. Geological Survey,
                                                             \overline{1}stype 
| no warranty, expressed or implied, is made by the USGS as to the
                                                             \mathbf{I}stype 
| accuracy and functioning of the program and related program
                                                             \mathbf{1}stype 
| material nor shall the fact of distribution constitute any such
                                                             \overline{1}Stype 
| warranty, and no responsibility is assumed by the USGS in
stype
| connection therewith.
```

```
&type ============================================================
/* ....... 3o argument check
&args cov
&if [null %cov%] &then 
 &do
 &type USAGE: CALCPSEG <coverage - River Reach File> 
 &type INPUT coverage must be STR100-LNKS or program will fail. 
 &return
 &end
/*
/* \cdots do existence checks..
&if A [exists STR100-LNKS -cov] &then &do
  &type STR100-LNKS does not exist.
  <u>&return</u>
  Send 
&IF [ITEMINFO STR100-LNKS -LINE PSEG -EXISTS] &THEN
   &GOTO PSEGGER
ADDITEM STR100-LNKS.AAT STR100-LNKS.AAT PSEG 4410 SEG 
&DATA ARC INFO 
ARC
ERASE CALCPSEG.PG 
Y
SEL RMIFILE 
SORT ON SEG (D) 
RES BY $RECNO = 1 
CALC $NUM1 = SEGPROGRAM CALCPSEG.PG 
SEL STR100-LNKS.AAT 
RES SEG = 0CALC $NUM2 = 0PROGRAM SECTION
  CALC $NUM2 = $NUM2 + 1CALC PSEG = 499 + $NUM2PROGRAM SECTION 
END
[UNQUOTE ' '] 
RUN CALCPSEG.PG 
ERASE CALCPSEG.PG 
Y
Q STOP
LOG STR100-LNKS ADD 
CALCPSEG Completed. 
&END
&RETURN
```

```
/* Here is where we only add to centerlined arcs a PSEG value,
/*
&LABEL PSEGGER
&DATA ARC INFO
ARC
ERASE CALCSEG.PG
Y
ERASE CALCPSEG.PG
Y
CA $NUM1 = 0
CA $NUM2 = 0SEL STR100-LNKS.AAT
SORT ON PSEG (D)
RES BY $RECNO = 1
CALC $NUM1 = PSEG
ASEL
PROGRAM CALCPSEG.PG
RES SEG = 0 AND PSEG = 0IF $NOSEL = 0SORT ON STR100-LNKS#
END
ENDIF
PROGRAM SECTION 2
  CALC $NUM2 = $NUM2 + 1CALC PSEG = $NUM1 + $NUM2PROGRAM SECTION 3 
END
[UNQUOTE ' '] 
RUN CALCPSEG.PG 
Q STOP 
&END
&DATA ARC INFO 
ARC
SEL STR100-LNKS.AAT 
SORT STR100-LNKS#
Q STOP 
&END
DUPPSEG
LOG STR100-LNKS ADD
```
CALCPSEG Completed.

&RETURN

Iditems.AML

/\*......................................................................... **/\* Command Name:** IDITEMS **/\* Language:** AML AT ARC 5.0 **/\* /\* Written for River Reach Project** /\*::::::::::::::::::::::::::::::::::::::::::::::::::::::::::::::::::::::::: /\* Purpose: /\* Performs an IDENTITY overlay using the political and quad /\* boundary coverage PNW124C-ALB on a copy of the 1:100,000 scale /\* River Reach File.A copy coverage is used to prevent the actual /\* splitting of reaches to the original A RELATE environment is  $/*$  set between the overlayed copy and the original and the identity /\* information is moved across the to correct 1:100,000 scale reach. /\*:::::::::::::::::::::::::::::::::::::::::::::::::::::::::::: t:s::i::::::: /\* Arguments: /\* Variable name, I/O, Type, Definition /\*........................................................................ /\* cov Char River Reach File /\* History: /\* Author/Site, Date, Event /\*...\_\_\_\_\_.\_\_\_\_\_\_\_\_\_\_\_\_-..\_\_-\_\_\_\_\_\_\_\_\_\_-\_------------\_-\_\_\_----.----------- /\* MEDarling 4/90 Original Coding /\* BPA River Reach staff Revised /\*\_\_\_\_\_\_\_\_\_\_\_.\_\_\_\_-\_\_-----\_\_\_\_\_\_\_\_\_--\_\_-.\_\_.\_\_----------------\_----------- &type ======================== DISCLAIMER ================================ &type | Although this program has been used by the U.S. Geological Survey,  $\mathbf{1}$ &type | no warranty, expressed or implied, is made by the USGS as to the  $\Box$ &type | accuracy and functioning of the program and related program &type | material nor shall the fact of distribution constitute any such &type | warranty, and no responsibility is assumed by the USGS in &type | connection therewith.

Stype =================================================================== &args cov /\* &if [null %cov%] &then &do Sreturn USAGE: IDITEMS <coverage - River Reach File> &TYPE INPUT coverage must be STR100-LNKS or program will fail. Sreturn Send &if A [exists STR100-LNKS -cov] &then &do Stype The STR100-LNKS coverage does not exist. **Send Sreturn** &SEVERITY &ERROR &IGNORE COPY %cov% STR100-PNW &DATA ARC INFO ARC SEL STR100-PNW.AAT CA STR100-PNW-ID = STR100-PNW#  $/*$  make sure the -ID = # Q STOP **&END** IDEDIT STR100-PNW LINE /\* Update arc files with IDEDIT /\* &TYPE RUNNING IDENTITY .. . /\*&S icov /var/big\_disk/gis/bpa/quadq/ident-dir IDENTITY STR100-PNW /var/small\_disk/tmp/PNW124C-ALB STR-IDENT LINE 5 JOIN /\* /\* ADDITEM STR100-PNW.AAT STR100-PNW.AAT STATE 4 4 C ADDITEM STR100-PNW.AAT STR100-PNW.AAT COUNTY 15 15 C ADDITEM STR100-PNW.AAT STR100-PNW.AAT QUAD100 26 26 C ADDITEM STR100-PNW.AAT STR100-PNW.AAT QUAD75 25 25 C ADDITEM STR100-PNW.AAT STR100-PNW.AAT STATE-2 4 4 C # STATE ADDITEM STR100-PNW.AAT STR100-PNW.AAT COUNTY-2 15 15 C # COUNTY ADDITEM STR100-PNW.AAT STR100-PNW.AAT QUAD100-2 26 26 C # QUADlOO ADDITEM STR100-PNW.AAT STR100-PNW.AAT QUAD75-2 25 25 C # QUAD75 /\*

/\* ----- TRANSFER identity items back to unsplit STR100-LNK coverage &DATA ARC INFO ARC SEL STR100-PNW.AAT RED 25,103,4,5,6 [UNQUOTE ' '] SORT ON IDS SEL STR-IDENT.AAT RED 25,IDS,4,5,B [UNOUOTE ' '] SORT ON IDS,LENGTH (D) /\* Sort on IDS and length. PROGRAM MV\_ID\_IT  $CA$   $$NM = 1$ RELATE STR100-PNW.AAT IDS ORDERED NUMERIC  $CA$  \$NUM1 = 0 PROGRAM 2 IF IDS NE \$NUM1 MOVE STATE TO \$1STATE MOVE COUNTY TO \$1COUNTY MOVE QUAD100 TO \$1QUAD100 MOVE QUAD75 TO \$1QUAD75 **ENDIF**  $CA$   $$NUM1 = IDs$ IF \$1STATE-2 CN ' ' AND \$1STATE NE STATE MOVE STATE TO \$1STATE-2 ENDIF IF \$1COUNTY-2 CN ' AND \$1COUNTY NE COUNTY MOVE COUNTY TO \$lCOUNTY-2 ENDIF IF \$!QUADlOO-2 CN ' ' AND \$1QUAD100 NE QUAD100 MOVE QUAD100 TO \$!QUADlOO-2 ENDIF IF \$1QUAD75-2 CN ' ' AND \$1QUAD75 NE QUAD75 MOVE QUAD75 TO \$lQUAD75-2 ENDIF PROGRAM 3 SORT ON STR-IDENT# SEL STR100-PNW.AAT SORT ON STR100-PNW# END RUN MV\_ID\_IT ERASE MV\_ID\_IT Y Q STOP &END &TYPE NOW ALLOCATE COVERAGE ... &RETURN

**APPENDIX A: Project AML Programs 47 Iditems.AML**

Flipper.AML

/\* Command Name: FLIPPER  $/*$  Language: AML AT ARC  $5.0$ \*/ **\*/ uaqqTJM -105 TH**   $/*$  Purpose: /\* Selects upstream flowing arcs in a coverage  $\cdot$  direction = 1 and  $\frac{1}{\ast}$  recalculates direction =  $\cdot$ 1. Also invokes the FLIP command to reverse<br> $\frac{1}{\ast}$  the arc direction to flow downstream. the arc direction to flow downstream.  $/$ \* Item PNTR# is added and calculated to the current value of the /\* coverage. Item SAVENEG is also added and calculated to 1 for /\* those arcs with a length < 0. Preserves a record of which arcs were \*/ pa^ooiq aoTJd o^ aq^ uispq 6uiaq /\* **Arguments:** /\* Variable name, I/O, Type, Definition **.............»/** \*/ AGO Char Arc Coverage /\* **History:**<br>/\* Author/Site, /\* Author/Site, Date, Date, Event *^/ ................................................................*  /\* Mark Uhrich 4-28-89 0riginal Coding \*/ Yd9 JSATH qopan gge^s pasTASH **======================== H3WIY13SK3 ========================**  ...................................-..........-......-...........»/ &type | Although this program has been used by the U.S. Geological Survey,  $\mathbf{1}$ &type | no warranty, expressed or implied, is made by the USGS as to the  $\Box$  $%$  Atype | accuracy and functioning of the program and related program | &type | material nor shall the fact of distribution constitute any such  $%$  & Expe | warranty, and no responsibility is assumed by the USGS in  $%$  expe | connection therewith.

/\* /\* --.-..-.... do an argument check. Sargs cov &SEVERITY &ERROR &ROUTINE GET\_OUT &if [null %cov%] Sthen &do Stype Usage FLIPPER <coverage> **&return &end** /\* ........... do an existence check. &if A [exists %cov% -cov] &then &do Stype %cov% is not a valid coverage, try again! **&return** Send Stype This AML will only execute after you have successfully run allocate. **&return** &IF A [ITEMINFO %COV% -LINE PNTR# -EXISTS] &THEN /\* Check if PNTR# exists ADDITEM %cov%.AAT %cov%.AAT PNTR# 4 5 B # DIRECTION &IF A [ITEMINFO %COV% -LINE SAVENEG -EXISTS] &THEN ADDITEM %COV%.AAT %cov%.AAT SAVENEG 1 1 I # PNTR# /\* Go into ARCEDIT to FLIP upstream pointing arcs... ARCEDIT EDITC %cov% EDITF ARC SEL LENGTH < 0 &S NUM = [SHOW NUMBER SELECT]  $&IF$  %NUM% = 0 & THEN & GOTO B CALC SAVENEG = 1 &LABEL B SELECT ALL CALC PNTR# =  $%cov$  \*  $\rightarrow$  /\* capture an image of the AAT RESELECT DIRECTION = 1 &S NUM = [SHOW NUMBER SELECT] &IF %NUM% = 0 &THEN &GOTO BOTTOM CALC DIRECTION =  $-1$ FLIP  $/*$  flip arcs SAVE QUIT

```
/* .....check to see if topology needs rebuilt. 
&DESCRIBE %cov%
&IF %DSC$QEDIT% = .FALSE. &THEN 
BUILD %cov% LINE 
&MESS &ON
&TYPE Flipper is done. 
LOG %cov% ADD
DIRECTION of arcs were flipped. Items PNTR# and SAVENEG added. 
&return
Slabel BOTTOM 
 &do
 OUIT
 N
 &return 
 &end
/*====================ROUTINE GET_OUT==============================================
&ROUTINE GET_OUT
&type FLIPPER.AML has failed ...
&stop
```
## Calcrmi.AML

/\*................................................................................. /\* Command Name: CALCRMI /\* /\* Arc Version/Platform: AML at 4.0 /\* Written for River Reach Project /\*::::::::::::::::::::::::::::::::::::::::::::::::::::::::::::::::::::::::::::::::: /\* Purpose: /\* Program calculates the base river mile for same numbered EPA trace /\* reach-segments (SEG).Requires that item CUMLENGTH be determined /\* via ALLOCATE from outlet reach of system. Line topology must be /\* must be present and no gaps should exist with numbered segments. /\* Unallocated reaches were given a negative (-) RMI. /\* Arguments: /\* Variable name Type Definition /\*................................................................................. /\* cov char River Reach File /\*::::::::::::::::::::::::::::::::::::::::::::::::::::::::::::::::::::::::::::::::: /\* Programs or menus called: /\* CALCRMI INFO program. /\* History: /\* Author/Site Date Version Event /\*........................................................................--....... /\* River Reach Staff 12/89 Original coding /\*...............................................................-........-.....-.. &type ======================= DISCLAIMER ========================================= &type | Although this program has been used by the U.S. Geological Survey, | &type | no warranty, expressed or implied, is made by the USGS as to the | &type | accuracy and functioning of the program and related program | &type | material nor shall the fact of distribution constitute any such | &type | warranty, and no responsibility is assumed by the USGS in | &type | connection therewith.

```
/*
/*
&args cov
Sseverity &error &routine get_out 
/* \cdots \cdots do argument check..
&if [null %cov%] &then &do
 &type Usage: CALCRMI <cover>
 sreturn
 send 
/* ....... 3O existence check of RMIFILE.
&if [exists RMIFILE -INFO] &then
&do
&DATA ARC INFO
ARC
SEL RMIFILE
ERASE RMIFILE
Y
Q STOP
SEND
send /* &do
/* \cdots \cdots Pull out items needed to compute RMI
PULLITEMS %cov%.AAT RMIFILE
%cov%#
SEG
CUMLENGTH
LENGTH
END
ADDITEM RMIFILE RMIFILE BASERMI 4 12 F 3 LENGTH
&DATA ARC INFO
ARC
SEL RMIFILE
RES CUMLENGTH = 0
PURGE
Y
SORT ON CUMLENGTH
SORT ON SEG
ERASE CALCRMI. PG 
Y
```
PROGRAM CALCRMI.PG CALC  $$NUM1 = 1$  $CALC$   $$NUM2 = 0$ DO UNTIL \$NUM1 GT \$NOREC ASEL RES BY \$RECNO = \$NUM1 IF SEG NE \$NUM2 FO  $$NUM3, 4, 12, F, 3$ FO \$NUM5,4,12,F,3  $CALC$   $$NUM3 = 0$  $CALC$   $$NUM5 = 0$ ENDIF CALC BASERMI =  $$NUM3 + $NUM5$ CALC \$NUM3 = BASERMI CALC \$NUM5 = LENGTH  $CALC$   $$NUM2 = SEG$ CALC  $$NUM1 = $NUM1 + 1$ DOEND RUN CALCRMI.PG SEL RMIFILE SORT ON %cov%# RELATE %COV%.AAT BY %cov%# LINK CALC  $$1RMI = BASERMI / 1609.2$  /\*...compute river miles. SEL %cov%.AAT  $RES$  CEN = 0 CALC RMI =  $-1$  /\* give unallocated reaches a negative rmi. Q STOP /\*====================ROUTINE GET OUT====================== &ROUTINE GET\_OUT Stype Calcrmi.AML has failed ... &stop /\*........................................................ LOG %cov% ADD CALCRMI Completed. Swatch &off &TYPE CALCRMI COMPLETE... NOW RUN UPLINK LOG %cov% ADD Calculated RMI. &RETURN

## Uplink.AML

/------.-----.------...-...-..-\_--.....................\_\_...\_\_.. /\* Command Name: UPLINK /\* Language: AML AT ARC 5.0 /\* /\* Written for BPA River Reach Project /\*:::::::::::::::::::::::::::::::::::::::::::::::::::::::::::::: /\* Purpose: /\* This AML links the allocated reaches in the STR100-PNW /\* coverage. The program uses the item PNTR# which has first been /\* sequentially sorted. /\* Program determines three upstream reaches above each a given reach /\* then writes the values for HUC and PNTR# to UHUC1-UHUC3,<br>/\* and UPNTR1-UPNTR3 in AAT file. If there are more than the and UPNTR1-UPNTR3 in AAT file. If there are more than three upstream /\* reaches program indicates so by calculating item UFLAG = 1. /\* UHUC + UPNTR items are redefined into UPLINK items. /\*:::::::::::::::::::::::::::::::::::::::::::::::::::::::::::::: **/\* Arguments:** /\* Variable name, I/O, Type, Definition /\* /\* cover character coverage name **/\* /\*::::::::::::::::::: /\* History:** /\* Author/Site, Date, Event / - - -  $/$ \* Mike Darling /\* Bruce Fisher 11/89 Original Coding  $/$ \* BPA RR staff 5/90 revised and enhanced. /\* - - . &type ======================= DISCLAIMER ================================ &type Although this program has been used by the U.S. Geological Survey,  $\perp$ &type no warranty, expressed or implied, is made by the USGS as to the  $\overline{1}$ &type accuracy and functioning of the program and related program  $\perp$ &type material nor shall the fact of distribution constitute any such &type warranty, and no responsibility is assumed by the USGS in  $\mathbf{I}$ &type connection therewith.

```
/*
&args cover
/*--.--..----_-----._----.-... do existence of watch file check.
&if [exists uplink.watch -file] &then &do
  &sys close uplink.watch
  delete uplink.watch
  Send
&severity &warning &routine error_warning 
&severity &error &routine error_failure 
/*-----.-----------....-..-.-. d0 existence of coverage check.
&if [null %cover%] &then 
 &do
  &type Usage: UPLINK <coverage name>
  &return
 &end
&if A [exists %cover% -line] &then 
&do
  &type \The coverage %cover% does not exists in this directory.\
  &type These are the current coverages in this directory...\setminus \setminusIc /* -----list coverages
  &pause
  &return
 Send 
/* .-........--.......-.--..-.. check if UPLINK has been run before,
&if A [iteminfo %cover% -line UHUC1 -exists] &then ~ 
&do
  &S HOME = [DIR [PATHNAME LOG]]
  ADDITEM %cover%.AAT %cover%.AAT UHUC1 8 8 I
  ADDITEM %cover%.AAT %cover%.AAT UPNTR1 5 5 I
  ADDITEM %cover%.AAT %cover%.AAT UHUC2 8 8 I
  ADDITEM %cover%.AAT %cover%.AAT UPNTR2 551
  ADDITEM %cover%.AAT %cover%.AAT UHUC3 881
  ADDITEM %cover%.AAT %cover%.AAT UPNTR3 551
  ADDITEM %cover%.AAT %cover%.AAT UFLAG 1 1 I
  ADDITEM %cover%.AAT %cover%.AAT DHUC 8 8 I
  ADDITEM %cover%.AAT %cover%.AAT DPNTR 551 
&end
&if [exists uplink -info] &then ~ 
&do
   &s deletestatus [delete uplink -info] 
  &if ( %deletestatus% = 0 ) &then &call uplinking
   &else ~ 
     &do
      type Could not delete Info Program Uplink...\\\ 
      &return 
     Send 
 &end
```

```
&if A [exists uplink -info] &then &call uplinking /* call UPLINKING
\deltaif [exists uplink -info] \deltathen ~
 &do
   &s deletestatus [delete uplink -info] 
   &if (%deletestatus% = 0) & then & return
   \&else ~
      &do
       type Could not delete Info Program Uplink...\\\ 
       &return
      &end
Send 
sreturn
/*
/*======================ROUTINE UPLINKING==========================================
Sroutine uplinking
&DATA ARC INFO
ARC
PROGRAM UPLINK
REMARK THIS PROGRAM FINDS FOUR REACHES ABOVE ANY GIVEN REACH
FORMAT $NUM3,8,I
FORMAT $NUM5,4,1
FORMAT $NUM6,5,N,2
FORMAT $CHR7,30,C
DISPLAY '
DISPLAY 'Running Info Program Uplink'
DISPLAY '
SEL %cover%.AAT
DISPLAY '
DISPLAY 'Sorting on pntr#'
DISPLAY '
SORT PNTR#
CA UHUC1 = 0CA UHUC2 = 0CA UHUC3 = 0CA UPNTR1 = 0
CA UPNTR2 = 0
CA UPNTR3 = 0
CA UFLAG = 0CA $NUM1 = 0
CA $NUM2 = 0
CA $NUM3 = 0
CA $NUM4 = $NOREC + 1CA $NUM5 = 0
DO U $NUM1 = $NUM4RES BY $RECNO = 1CA $NUM1 = $NUM1 + 1
ASEL
RES BY $RECNO = $NUM1IF DNARC LE 0
DISPLAY '1'
```

```
APPENDIX A: Project AML Programs 56 Uplink.AML
```

```
DISPLAY 'ARC#',$NUM1,'DNARC',DNARC
GOTO BOTTOM
ENDIF
CA $NUM2 = DNARC
CA $NUM3 = HUCCA $NUM5 = PMTR#MOVE [TRANSLATE STR-NAME] TO $CHR7
ASEL
RES BY PNTR# = $NUM2DISPLAY '2'
DISPLAY 'ARC#',$NUM1,'DNARC',DNARC
IF UHUC1 = 0 AND STR-NAME EQ $CHR7
CA UHUC1 =$NUM3
CA UPNTR1 =$NUM5
DISPLAY 'ADDING TO UP1'
GOTO BOTTOM
ENDIF
IF UHUC2 = 0DISPLAY 'ADDING TO UP2'
CA UHUC2 = $NUM3CA UPNTR2 = $NUM5GOTO BOTTOM
ENDIF
IF UHUC3 = 0DISPLAY 'ADDING TO UP3'
CA UHUC3 = $NUM3CA UPNTR3 =$NUM5
GOTO BOTTOM
ENDIF
CA UFLAG = 1LABEL BOTTOM
ASEL
DOEND
SORT %COVER%#
CA DPNTR = DNARC
CA DHUC = HUC
END
RUN UPLINK
Q STOP
&END /* -----End of UPLINKING ROUTINE
```

```
/* .............-add NPPC items to Reach File.AAT
&IF A [ITEMINFO % cover% - ARC CSEG - EXISTS] & THEN ADDITEM % cover%. AAT ~
%cover%.AAT CSEG 3 3 I # UFLAG
&IF A [ITEMINFO %cover% -ARC CRMI -EXISTS] &THEN ADDITEM %cover%.AAT -
%cover%.AAT CRMI 5 5 N 2 CSEG
&IF A [ITEMINFO %cover% -ARC CNAME -EXISTS] &THEN ADDITEM %cover%.AAT
%cover%.AAT CNAME 30 30 C # CRMI
LOG %cover% add
UPLINK SUCCESSFUL
&TYPE UPLINK SUCCESSFUL ...
&TYPE NOW MANUALLLY IDENTIFY-
&TYPE 1. DHUC AND DPNTR FOR FIRST ARC IN BASIN
&TYPE 2. UHUC AND UPNTR FOR LAST ARC IN BASIN IF NOT HEADWATERS
&return
Sroutine error_failure
 % xtype \ \{\|\|\|\|v\| \leq 1\} , Upi is failed.....\|\|\|\|\|v\|&stop
&return
Sroutine error_warning
 % Stype \\\\.... Warning nonfatal errors!!!....\\\\
&return
```
## **Order.AML**

**/\*................................................................................. /\* Command Name:** Order.AML **/\* Language:** ARC Macro Language **/\* /\* Written for BPA River Reach Project** / \* A /\* Purpose: Checks BANKS -PNW.PAT to insure items are in proper order /\* Checks STR100-PNW.AAT to insure items are in proper order /\* Redefines items in AAT to create River Reach Number (RRN) /\*::::::::::::::::::::::::::::::::::::::::::::::::::::::::::::::::::::::::::::::::: **/\* Arguments:** /\* Variable name, I/O, Type, Definition /\* none /\*................................................................................. /\*::::::::is:::s:::::::::: :::::::::::::::::::::::::::::::::::::t::t:::::::::::::::: **/\* History:** /\* Author/Site, Date, Event /\*................................................................................. /\* BPA RR staff 5/90 revised and enhanced. /\*................................................................................. Stype ======================== DISCLAIMER ======================================== Stype | Although this program has been used by the U.S. Geological Survey, | Stype | no warranty, expressed or implied, is made by the USGS as to the | Stype | accuracy and functioning of the program and related program | Stype | material nor shall the fact of distribution constitute any such | Stype | warranty, and no responsibility is assumed by the USGS in | Stype | connection therewith. |

/\* /\*  $\&S$  I = 0 &DO ITEM &LIST AREA PERIMETER BANKS -PNW# BANKS-PNW-ID MAJOR1 MINOR1 MINOR2 ~ MINOR3 HUC &IF A [ITEMINFO BANKS-PNW -POLY %item% -EXISTS] &THEN &DO  $\&S$  I = 1 &TYPE %item% IS NOT PRESENT IN .PAT FILE SEND **&END**  $&IF$   $&I$  = 1  $&$  THEN  $&$  GOTO SKIP PULLITEMS BANKS -PNW.PAT BANKS -PNW.PAT AREA PERIMETER BANKS -PNW# BANKS-PNW-ID MAJOR1 MINOR1 MINOR2 MINOR3 HUC END &TYPE BANKS-PNW.PAT is ordered ... LOG BANKS-PNW ADD ORDERing of PAT completed. &LABEL SKIP &TYPE ......Now attempting to order STR100-PNW.AAT ...  $\&S \quad N = 0$ &DO ITEM &LIST FNODE# TNODE# LPOLY# RPOLY# LENGTH STR100-PNW# STR100-PNW-ID~ MA JOR1 MINOR1 MINOR2 MINOR3 HUC SEG RMI LEVEL SEQNUM FLAGS STR-NAME CEN &IF A [ITEMINFO STR100-PNW -ARC %item% -EXISTS] &THEN &DO  $\&S \quad N = 1$ &TYPE %item% IS NOT PRESENT IN .AAT FILE SEND **&END** &DO ITEM &LIST CUMLENGTH DNARC PNTR# SAVENEG SINUOUS-UHUC1 UPNTR1 UHUC2 UPNTR2 UHUC3 UPNTR3 DHUC DPNTR CSEG CNAME &IF A [ITEMINFO STR100-PNW -ARC %item% -EXISTS] &THEN &DO  $\&S \quad N = 1$ &TYPE %item% IS NOT PRESENT IN .AAT FILE SEND &END

```
&DO ITEM &LIST CSEG CNAME CRMI STATE STATE-2 COUNTY COUNTY-2 QUAD100~
  QUAD100-2 QUAD?5 QUAD75-2
  &IF A [ITEMINFO STR100-PNW -ARC %item% -EXISTS] &THEN 
    &DO
      \&S \quad N = 1&TYPE %item% IS NOT PRESENT IN .AAT FILE 
    &END 
&END
&IF N\% = 1 &THEN&DO
   &TYPE BAILING OUT... 
   &IF &IF = 0 &THEN&DO
      &TYPE STR100-PNW.AAT not ordered 
      &TYPE Add missing items and run ORDERAAT.AML 
    &END
  &IF &I%I = 1 & THEN
    &DO
     &TYPE Neither BANKS -PNW.PAT nor STR100-PNW.AAT ordered ... 
     &TYPE Add missing items and rerun ORDER.AML 
    &END 
  &RETURN 
&END
PULLITEMS STR100-PNW.AAT STR100-PNW.AAT 
  FNODE# 
  TNODE# 
  LPOLY# 
  RPOLY# 
  LENGTH 
  STR100-PNW# 
  STR100-PNW-ID 
  MAJOR1 
 MINOR1 
  MINOR2 
  MINOR3
  HUC 
  SEG 
  RMI 
  LEVEL 
  SEQNUM 
  FLAGS 
  STR-NAME 
  STATE 
  STATE - 2 
  COUNTY
  COUNTY-2 
  QUAD100 
  QUAD100-2 
  QUAD?5 
  QUAD75-2
```
CEN CUMLENGTH DNARC PNTR# SAVENEG SINUOUS UHUC1 UPNTR1 UHUC2 UPNTR2 UHUC3 UPNTR3 UFLAG DHUC DPNTR CSEG CRMI CNAME END &TYPE STR100-PNW.AAT is ordered ... LOG STR100-PNW ADD ORDER completed &DATA ARC INFO ARC SEL STR100-PNW.AAT REDEFINE 53,RRN,17,17,C 280,UPLINK1,13,13,1 293,UPLINK2,13,13,I 306,UPLINK3,13,13,I 320,DOWNLINK,13,13,1 [UNQUOTE ' ' ] Q STOP &END /\*--------ends &data block LOG STR100-PNW ADD RRN Redefined &TYPE RIVER REACH NUMBERS ASSIGNED &IF %I% = 0 &THEN &TYPE Ordering successful... Now archive basin  $&IF$   $&IF$   $=$  1  $&THEN$ &DO &TYPE BANKS -PNW.PAT not ordered ... &TYPE Add missing items and run ORDERPAT.AML &END &RETURN

**Checkit.AML** 

```
/*----------------------_--___._______..._.__________.__.__________________________
/* Command Name: CHECKIT.AML
/* Language: AML
/* Version: 5.0.1 Unix
/* Written for River Reach Project
/
£ 
 a
/* Purpose:
/* This AML performs a verification check of various process
/* steps which went into constructing the River Reach files.
/* It allows the user to check results from CONFLATION, UPLINK,IDENTITY
/* and verify the connectedness of the reaches in the basin network.
/* The user can also tag the inflowing and outflowing reaches of the
/* subbasin and stay in ARCEDIT to add NPPC reach codes.
/*:::::::::::::::::::::::::::::::::::::::::::::::::::::::::::::::::::::::::::::::::
/* Arguments:
/* Variable name I/O Type Definition
/* cov PNW River Reach.file 
/*..___._..._...___._----__._.______.___---__-._.__---.-.--------------------------
/* History:
/* Author/site Site Date
/*
/* MODIFIED VERSION OF CHECK.AML
/* B FISHER PDX 10/30/90 
/*....................-.-.........----.-.....------..-------------...-----------.--
Stype ======================== DISCLAIMER ========================================
Stype | Although this program has been used by the U.S. Geological Survey, |
Stype | no warranty, expressed or implied, is made by the USGS as to the |
&type | accuracy and functioning of the program and related program |
Stype | material nor shall the fact of distribution constitute any such |
Stype | warranty, and no responsibility is assumed by the USGS in |
&type | connection therewith. I
```

```
&type =====================================================
/*
/*&ARGS .COV
&SEVERITY &WARNING &ROUTINE ERROR_WARNING 
&SEVERITY &ERROR &ROUTINE ERROR_FAIL 
/* \cdots --\cdots do argument check
&IF [NULL %.COV%] &THEN 
 &DO
   &TYPE USAGE: CHECKIT <Reach.file> 
  &RETURN 
 &END 
/* \cdots \cdots do existence check.
&IF A [EXISTS %.COV% -COV] &THEN 
  &DO
  &TYPE %.COV% does not exist is this directory. 
  &TYPE These are the current coverages. 
  LC
  &PAUSE 
  &RETURN 
  &END
&S .WORK [SHOW &WORKSPACE] 
&S .COV [TRANSLATE %.COV%] 
/* ------check coverage topology
describe %.cov% 
&if %dsc$qedit% = .true. &then 
&do
  &type The coverage has an edit mask..reBUILDING with LINE 
 BUILD %.COV% LINE 
&end
&label termlabel
```

```
/* ------find out what the user is using as a graphics terminal.
&s tube [RESPONSE 'What terminal type are you using.. 4207,9999 etc' 
Sselect %tube% 
 &when 4107, 
  &do
   Sterminal 4107 Scursor 
   display 4107 
  Send
&when 4207 
  &do
   Sterminal 4207 Scursor 
   display 4207 
  Send
&when 9999 
  &do
   Sterminal 9999 Smouse 
   display 9999 3 
  Send
&otherwise
 &do
  Stype 'The terminal type is an invalid one, try again' 
  &goto termlabel
 &end
send 
ARCEDIT 
MAPE %.COV% 
EDITC %.COV% 
EDITF ARC 
EDITD 750
&LABEL DISPLAYMENU 
&TYPE 
&TYPE
```
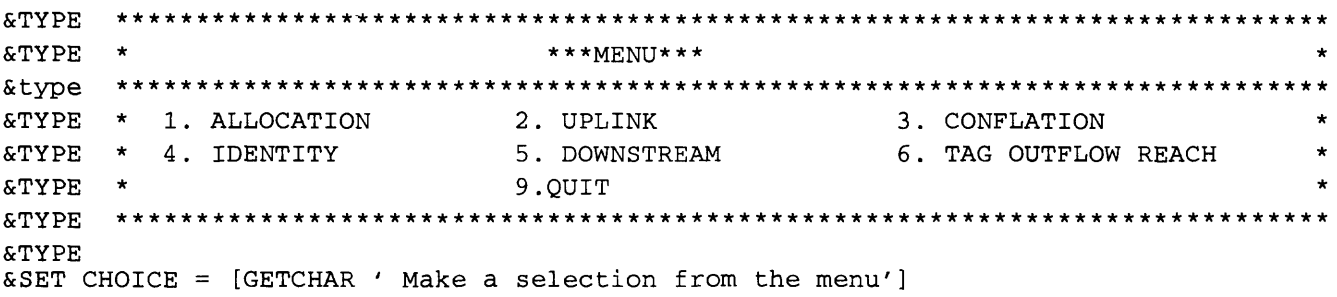

```
/*....................._...-CHOICE 1 -------------------------------
&IF %CHOICE% = 1 &THEN /* Matches last ELSE statement 
&DO
 &TYPE CHECKING ALLOCATION ...
 &TYPE ALLOCATED REACHES ARE RED, UNALLOCATED REACHES ARE WHITE ..
 SEL CEN GT 0
 SDS 2
 DS
 NSEL
 SDS 1
 DS
 &PAUSE
 CLEAR 
&END
/*......................_..-CHOICE 2 -------------------------------
&ELSE &IF %CHOICE% = 2 &THEN 
&DO
 &TYPE CHECKING UPLINK ...
 &TYPE PURPLE REACHES HAVE MORE THAN ONE REACH UPSTREAM ...
 &TYPE YELLOW REACHES WERE NOT ALLOCATED AND HAVE NO UPLINK VALUES
 SEL UPNTR2 GT 0 OR UPNTR3 GT 0 OR UFLAG GT 0
 SDS 6
 DS
 NSEL
 SDS 5
 DS
 SEL UPNTR1 = 0 AND CEN = 0SDS 7
 DS
 &PAUSE
 CLEAR 
 &END
/*..-...._........--.-._...-CHOICE 3 -------------------------------
&ELSE &IF %CHOICE% = 3 &THEN 
 &DO
 &TYPE NOW HERE ARE THE ORIGINAL EPA-TRACE SEGMENTS (DARK BLUE) 
 &TYPE AND PROVISIONAL SEGS (LIGHT BLUE) 
 SEL SEG LT 500 
 SDS 4 
 DS
 NSEL 
 SDS 5 
 DS
 &PAUSE 
 CLEAR 
 &END
```

```
/*.........................-CHOICE 4 ---------------------------------------
&ELSE &IF %CHOICE% = 4 &THEN 
 &DO
  &LABEL Q100K
  &S Q100 [GETUNIQUE %.COV% -ARC QUAD100 'Use mouse to select a 100k quad'] 
  &IF [INDEX %Q100% ' '] = 0 &THEN &S Q100 [QUOTE %Q100%] 
  SEL ALL
  SEL QUAD100 CN %Q100% 
  &IF [SHOW NUMBER SELECT] EQ 0 &THEN 
   &DO
    &TYPE No reaches were selected for %Q100% quad.. 
    &S Al [RESPONSE 'Pick another from the list? Y/N'] 
    \&IF [TRANSLATE \$A1\ = Y \& THEN \& GOTO Q100K
   SEND 
  SDS 3
  &TYPE ..Drawing %Q100% 100K reaches now..displayed in GREEN... 
  DS
  &PAUSE 
  &LABEL Q24K
  &S Q75 [GETUNIQUE %.COV% -ARC QUAD75 'Use mouse to select a 24K quad'] 
  &IF [INDEX &Q75% ' '] = 0 &THEN &S Q75 [QUOTE &Q75%]
  SEL ALL
  SEL QUAD75 CN %Q75%
  &IF [SHOW NUMBER SELECT] EQ 0 &THEN 
   &DO
    &TYPE No reaches were selected for %Q75% quad.. 
    &S A2 [RESPONSE ' Pick another from the list? Y/N'] 
    \text{AIF} [TRANSLATE \text{A2\%}] = Y \text{ATHEN} \text{AGOTO} 024K
   SEND 
  SDS 6
  &TYPE ..Drawing %Q75% 24K quad reaches now..displayed in PURPLE.. 
  DS
  &PAUSE 
  &LABEL CNTY
  &S CTY [GETUNIQUE %.COV% -ARC COUNTY 'Use mouse to select a COUNTY'] 
  \text{AIF} [INDEX \text{CTY}_8 ' '] = 0 \text{ATHEN} \text{A}S CTY [OUOTE \text{CTY}_8]
  SEL ALL
  SEL COUNTY CN %CTY%
  &IF [SHOW NUMBER SELECT] EQ 0 &THEN 
   &DO
    &TYPE No reaches were selected for %CTY% county.. 
    &S A3 [RESPONSE 'Pick another from the list? Y/N'] 
    &IF [TRANSLATE %A3%] = Y &THEN &GOTO CNTY 
   &END
  SDS 2
  Stype ..Drawing %CTY% county reaches now..displayed in RED... 
  DS
  &PAUSE 
  CLEAR 
 &END
```

```
/*.........................-CHOICE 5 -----------------------
&ELSE &IF %CHOICE% = 5 &THEN 
 &DO
  EDITFEA ARC 
  &LABEL UP 
  CLEAR 
  SEL ALL
  SEL MINOR1 = 412SETDRAWSYM 5 
  DRAWSEL
  SEL MINOR1 = 414 OR MINOR1 = 416&S NUM1 [SHOW NUMBER SELECT] 
  &IF %NUM1% = 0 &THEN &GOTO CONT 
  SETDRAWSYM 8 
  DRAWSEL 
  &LABEL CONT 
  SEL ALL
  SEL MINOR1 = 999
  SDS 6 
 DS
  &LABEL UP1 
  SEL MINOR3 = 1&S NUM2 [SHOW NUMBER SELECT]
  &IF %NUM2% = 0 &THEN &GOTO PROCEED 
 CALC MINOR3 = 0&LABEL PROCEED 
  SEL ALL 
  SEL MANY
 &S NUM [SHOW NUMBER SELECT] 
  &IF %NUM% = 1 & THEN CALC MINOR3 = 1
 &ELSE
  &DO
   &S TRYAGAIN [RESPONSE 'Do you want to try again Y/N?'] 
   &IF [TRANSLATE %TRYAGAIN%] EQ N &THEN &GOTO DISPLAYMENU 
   &ELSE &GOTO UP1
  SEND 
  SAVE
  &CALL DOWNSTREAM2 
 SEL ALL
  SEL MINOR3 = 1 
 SETDRAWSYM 9 
 DRAWSEL
 &S QT [RESPONSE 'DO YOU WANT TO QUIT Y/N'] 
  &IF [TRANSLATE %QT%] NE Y &THEN &GOTO UPl
  &ELSE
    &CALL RESET 
 &END
```
```
/*..............................-CHOICE 6 -----------------
&ELSE &IF %CHOICE% = 6 &THEN 
&DO
 editf arc 
 CLEAR
 SEL SEG GE 500 
 SDS 5 
 DS
 NSEL 
 SDS 4 
 DS
 &TYPE Select all Outflowing reaches., 
 sel many 
 sds 6 
 ds
 Stype Tagging MINOR3 = 111111 
 CALC MINOR3 = 111111&s ans [RESPONSE 'Do you need to tag inflow arc(s)? Y/N' 
  &if [TRANSLATE %ans%] = Y &then 
   &do
    sel many
    sds 2
    ds
    &TYPE Tagging MINOR3 = 888888
    CALC MINORS = 888888 
   Send
 Seise Sgoto displaymenu 
 SEND
```

```
/*--------------------...-CHOICE 9 --------------------------
&ELSE &IF %CHOICE% = 9 &THEN 
 &DO
 &TYPE Quitting session... 
 CLEAR 
 Q Y 
 &STOP 
SEND
&ELSE /* goes with first IF statement. 
 &DO
 &TYPE You have made an invalid choice., try again 
 &goto displaymenu 
&END
&S ANSW [RESPONSE 'Do you want to return to menu? Y/N?'] 
&IF [TRANSLATE %ANSW%] = Y &THEN &GOTO DISPLAYMENU 
&ELSE 
  &DO
   &S A5 [RESPONSE 'Do you want to stay in ARCEDIT? Y/N'] 
  \&IF [TRANSLATE %A5%] = Y &THEN &RETURN
  &ELSE 
   &DO
    &TYPE CHECKING OF BASIN COMPLETE... RUN PNWARCHIVE.AML 
    CLEAR 
    Q Y 
    &END 
   &END 
  &END 
   &RETURN
```
/\* \*\*\*\*\*\*\*\*\*\*\*\*\*\*\*\*\* Downstream2 Routine &ROUTINE DOWNSTREAM2 &IF [EXISTS %.COV%.KEY -INFO] &THEN &S delete\_Status [DELETE %.COV%.KEY -INFO] &DATA ARC INFO ARC DEFINE %.COV%.KEY PNTR#, 4, 5, B RECNO,4,5,B SEL [TRANSLATE %.COV%.AAT] REL %.COV%.KEY PNTR# APPEND RES \$RECNO > 0 SEL %.COV%.KEY CALC RECNO =  $$RECNO$ SORT ON PNTR# PROG DS SEL %.COV%.KEY RELATE %.COV%.AAT RECNO LINK RES  $$1$ MINOR3 = 1 LABEL TOP  $CA$   $$NUM1 = $1DNARC$ DIS PLAY 'DNARC =',\$1DNARC IF \$1DNARC LE 0 GOTO BOTTOM ENDIF ASEL  $RES BY PNTR# = $NUM1$ CA  $$1$ MINOR3 = 1 GOTO TOP LABEL BOTTOM SEL %.COV%.AAT ASEL SORT ON %.COV%# END RUN DS ERASE DS Y Q STOP &END

```
&RETURN
```
/\*\*\*\*\*\*\*\*\* ERROR ROUTINES &ROUTINE ERROR\_WARNING Stype Warning., returning to program. **&return** &ROUTINE ERROR\_FAIL  $&$  TYPE \\BAILING OUT OF CHECKIT..... FAILURE....\\ &STOP &ROUTINE RESET **/\* &type Stype !!!!!!!!!!!!!!! I !! I !!!!!!!!! I !!!!!!!!!!!!! I !!!!!!!!!! I !! I !!!!!!** Stype You must recalculate any reach with a MINOR3 set for OUTFLOW Stype or INFLOW if they were previously set..MENU option 6. **&type ! 1 !!!!!!!!!!!!!!!!!!!!!! I !!!!!!!!!!!!!!!!!!!!!!! I ! ! ! I !!!!!!!!!! &return** 

### **Pnwarchive.AML**

```
/*..........................................................................
/* Command Name: PNWARCHIVE.AML
/* Language: AML AT ARC 5.0.1 (PRIME)
/*
/*
/*..........................................................................
/* Purpose:
/* To transfer completed River Reach Files and other coverages<br>/* as export files to PNWFINAL directorv.
      as export files to PNWFINAL directory.
/* Arguments: AML PROMPTS FOR INPUTS OF BASIN AND HYDROLOGIC UNIT NUMBER 
/*::::::::::::::::: ::::::::::::::::::::::::::::::::::::::::::::::::::::::::;
/* History:
/* AUTHOR DATE EVENT 
/*..........................................................................
/* BPA RIVER REACH STAFF 02-14-90 ORIGINAL CODING 
/*..........................................................................
Stype ==========================DISCLAIMER=================================
&type | Although this program has been used by the U.S. Geological Survey,
                                                                            \perp&type | no warranty, expressed or implied, is made by the USGS as to the
                                                                            \mathbf{I}&type | accuracy and functioning of the program and related program
                                                                            \mathbf{I}&type | material nor shall the fact of distribution constitute any such
                                                                            \mathbf{I}&type | warranty, and no responsibility is assumed by the USGS in
&type | connection therewith.
```

```
/*
&type Are export files STR100-PNW.EOO, BANKS-PNW.EOO, STR-CNTRS.EOO, 
&s resp = [response 'STR-IDENT.EOO, CLIPCOV.EOO, TRACE-MOD.EOO ? Y/N'] 
\& if \text{8}resp\text{8} = [unquote 'N'] \& then
 &do
   Stype Change name of export files and rerun ... 
   Sreturn 
 &end
%type Coverage Archiving Subsystem \ \
\&s home = \{dir \ [pathname \ LOG] \}Stype Valid basins are: 
% type ================== \
&sys LD BPA>PNWFINAL>@@ -NHE -DIR
&s basin = [response 'Enter the name of the basin'] 
&if A [EXISTS BPA>PNWFINAL>%basin% -dir] Sthen &do 
     Stype Basin %basin% does not exist 
     Stype Bailing out of PNWARCHIVE... 
     &return
     Send
Stype Valid subbasin designators are: 
&type ================================
&sys LD BPA>PNWFINAL>%basin%>@@ -NHE -DIR /* PRIMOS dependent command. 
&s subb = [response 'Enter the name of the subbasin'] 
&if A [EXISTS BPA>PNWFINAL>%basin%>%subb% -dir] Sthen &do 
     Stype Subbasin %subb% does not exist 
      Stype Bailing out of PNWARCHIVE ... 
     &return
      &end 
Stype
Stype Your source directory is %home%.
Stype The pathname you have selected is BPA>PNWFINAL>%basin%>%subb% 
&type
&s ans = [response 'IS THIS THE CORRECT PATHNAME? Y/N'] 
&if %ans% = [unquote 'N'] & then & do
 Stype bailing out of PNWARCHIVE ... 
 Sreturn 
 Send
&s hucno [substr %subb% 2 8]
&s init [response 'ENTER YOUR INITIALS (ABC)'] 
&if A [exists %home%>STRlOO-PNW.EOO -file] Sthen &do 
  &type Coverage %home%>STRlOO-PNW.EOO not found. 
  &type Bailing out of PNWARCHIVE... 
 &return
  Send
```

```
Stype Copying Links export file ...
&SYS COPY %home%>STR100-PNW.EOO BPA>PNWFINAL>%basin%>%subb%>STR100-PNW.EOO
&if A [exists %home%>STR-CNTRS.EOO -file] &then &do
  &type Coverage %home%>STR-CNTRS.EOO not found.
  &type Bailing out of PNWARCHIVE...
  <u>&return</u>
  Send
&type Copying Centers export file ...
&SYS COPY %home%>STR-CNTRS.EOO BPA>PNWFINAL>%basin%>%subb%>STR-CNTRS.EOO 
&if A [exists %home%>STR-IDENT.EOO -file] &then &do
  &type Coverage %home%>STR-IDENT.EOO not found
  Stype Bailing out of PNWARCHIVE ...
  &return
  &end
Stype Copying Identity export file ...
&SYS COPY %home%>STR-IDENT.EOO BPA>PNWFINAL>%basin%>%subb%>STR-IDENT.EOO 
&if [exists %home%>BANKS-PNW.EOO -file] &then &do 
 Stype Copying Banks export file...
  &SYS COPY %home%>BANKS-PNW.EOO BPA>PNWFINAL>%basin%>%subb%>BANKS-PNW.EOO
  &end 
&else &do
  Stype Export file %home%>BANKS-PNW.EOO not found
  &end 
&if [exists %home%>CLIPCOV.EOO -file] &then &do
  &type Copying Clip export file ...
  &SYS COPY %home%>CLIPCOV.EOO BPA>PNWFINAL>%basin%>%subb%>CLIPCOV.EOO
  &end 
Seise &do
  Stype Export file %home%>CLIPCOV.EOO not found
  &end
&if [exists %home%>TRACE-MOD.EOO -file] &then &do
  &type Copying EPA Trace export file ...
  &SYS COPY %home%>TRACE-MOD.EOO BPA>PNWFINAL>%basin%>%Subb%>TRACE-MOD.EOO
  &end
&else &do
  &type Export file %home%>TRACE-MOD.EOO not found
  &end
&TYPE %hucno% BEING UPDATED IN HUCSALB AS COMPLETE 
&SYSTEM A BPA>HUCQUE 
&DATA ARC INFO 
SELECT HUCSALB.PAT 
RES HUC = $hucno<sup>8</sup>
MOVE 'Y' TO CLIPPED 
MOVE 'Y' TO CONFLATED 
MOVE 'Y' TO IDENTITY 
MOVE 'Y' TO COMPLETE 
MOVE [QUOTE %INIT%] TO INITIALS 
Q STOP 
&END
&SYS A %home% 
&RETURN
```

```
APPENDIX A: Project AML Programs 76 2009 76 Pnwarchive.AML
```
## **APPENDIX B: Data Dictionary**

Following are item descriptions of attributes in the Reach File Arc Attribute Table

File Name: STR100-PNW.AAT Attribute Name FNODE# TNODE# LPOLY# RPOLY# LENGTH STR100-PNW# STR100-PNW-ID MAJOR1 MINOR1 MINOR2 MINOR3 HUC SEG RMI LEVEL SEQNUM FLAGS STR-NAME STATE STATE - 2 **COUNTY** COUNTY- 2 **Description** ARC attribute - downstream node number ARC attribute - upstream node number ARC attribute - identifies polygon number to the left of the arc when polygon topology has been computed. ARC attribute - identifies polygon number to the right of the arc when polygon topology has been computed. Arc length in map units, (meters) ARC attribute - internal record number. ARC attribute - assignable User-ID number NMD DLG base category identifier. Code of 50 identifies feature as hydrography. NMD feature classifier. Code of 412 identifies the feature as a stream. Code of 999 was used to indicate artificial features such as centerlines and connector arcs. NMD feature classifier. Descriptive code of 610 identifies the feature, stream, (412) as intermittent. NMD feature classifier. Rarely used. A code of 111111 was used by project staff to indicate outlet reach for the basin, 888888 indicated headwater reach. 8-digit USGS Catalog Unit Code number. Segment number. SEG numbers less than 500 were reach codes from EPA or NPPC. SEG numbers 500 and greater were computer generated and are provisional. River Mile. Reach distance converted to miles. Lowest reach for a particular SEG number has a RMI of 00.00. EPA assigned stream level. A reverse Strahler order. LEVEL was not supported in the development of the River Reach Project. EPA hydrologic sequence number. SEQNUM was key item for modeling EPA Reach File. SEQNUM was not supported in the River Reach Project. EPA item used for routing. FLAGS was not supported in the PNW River Reach Project. Stream name. Obtained primarily from EPA TRACE attributes. Some additional names have been manually added. Predominant state that a particular reach falls within. Second most predominant state a particular arc falls within. Predominant county a particular reach falls within. Second most predominant county a particular reach falls within.

**APPENDIX B: Data Dictionary 77**

Following are item descriptions of attributes in the Reach File Arc Attribute Table Continued

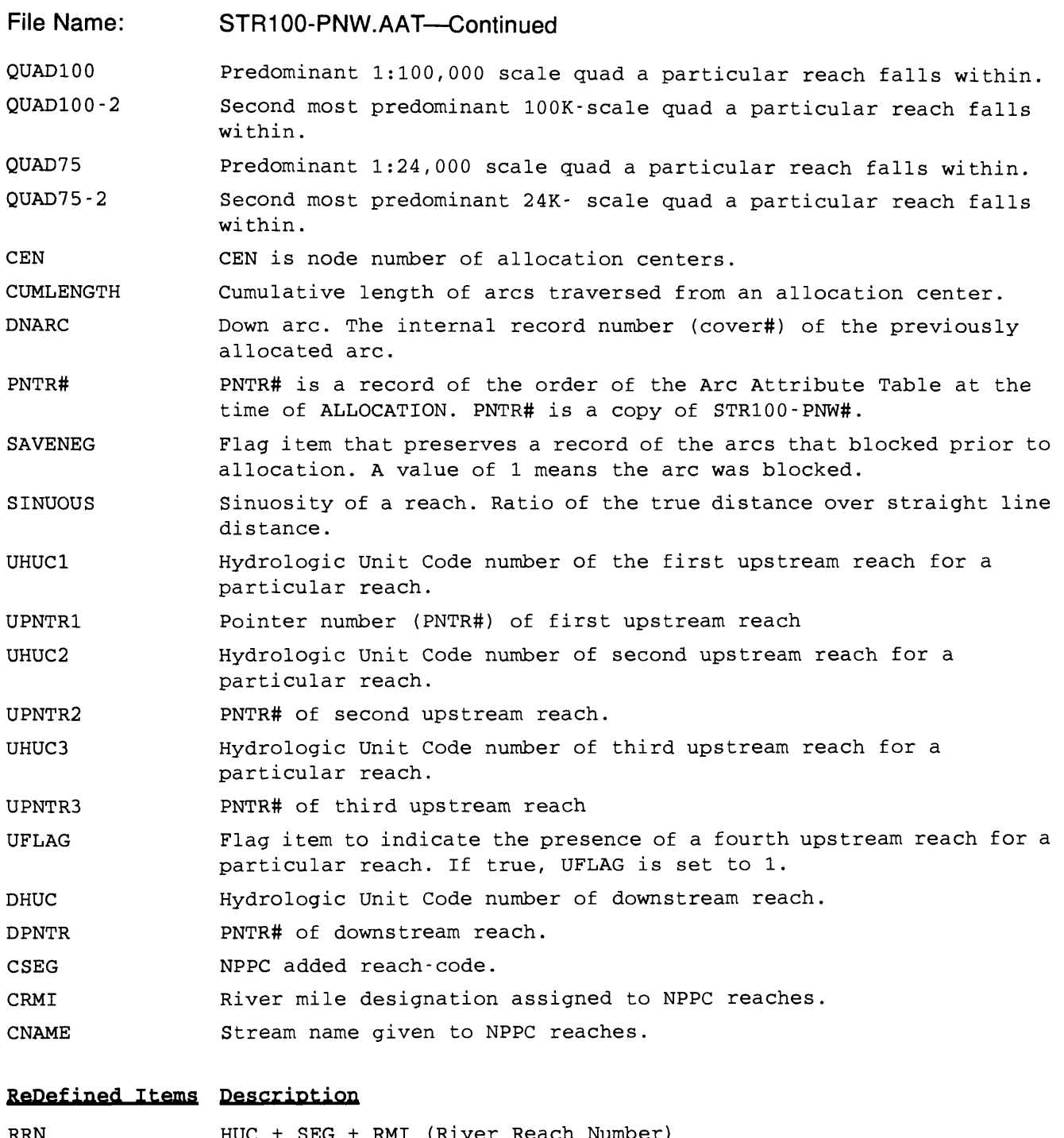

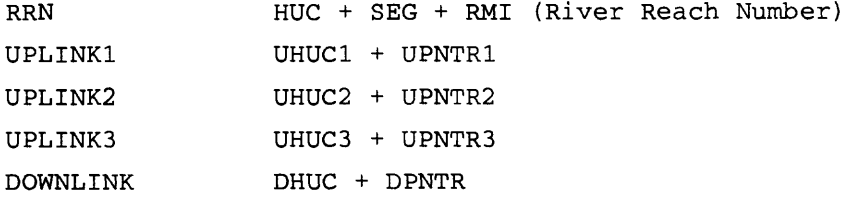

Following is a list of items contained in the water-body Polygon Attribute Table:

File Name: BANKS-PNW.PAT

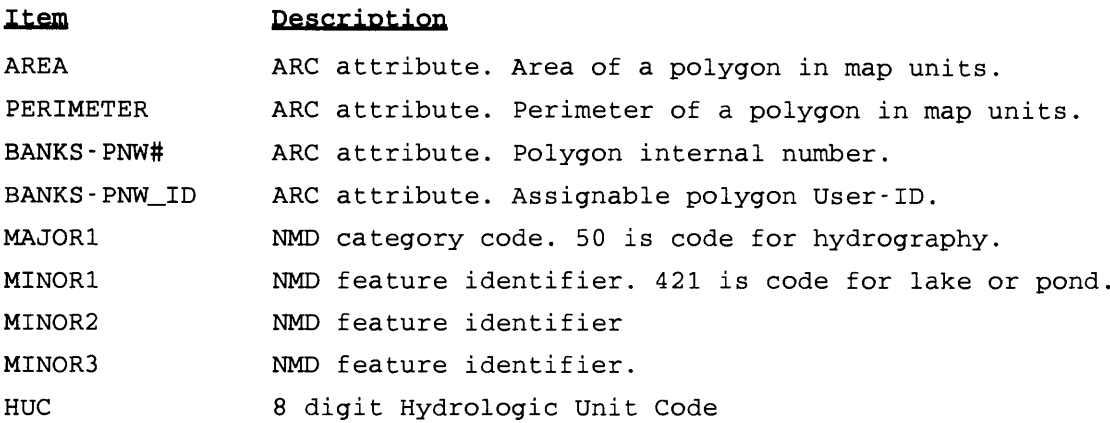

File Name: BANKS-PNW.AAT

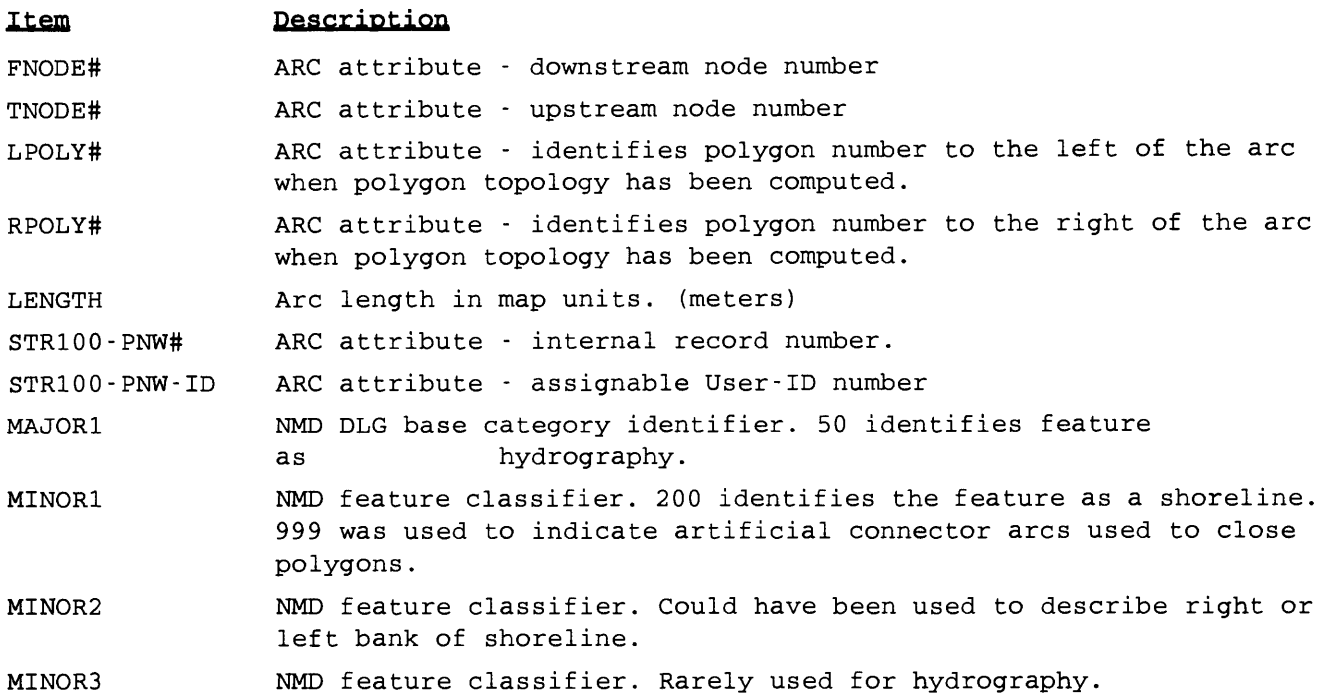

# **APPENDIX C: Item Format Tables and Map Projection Parameter**

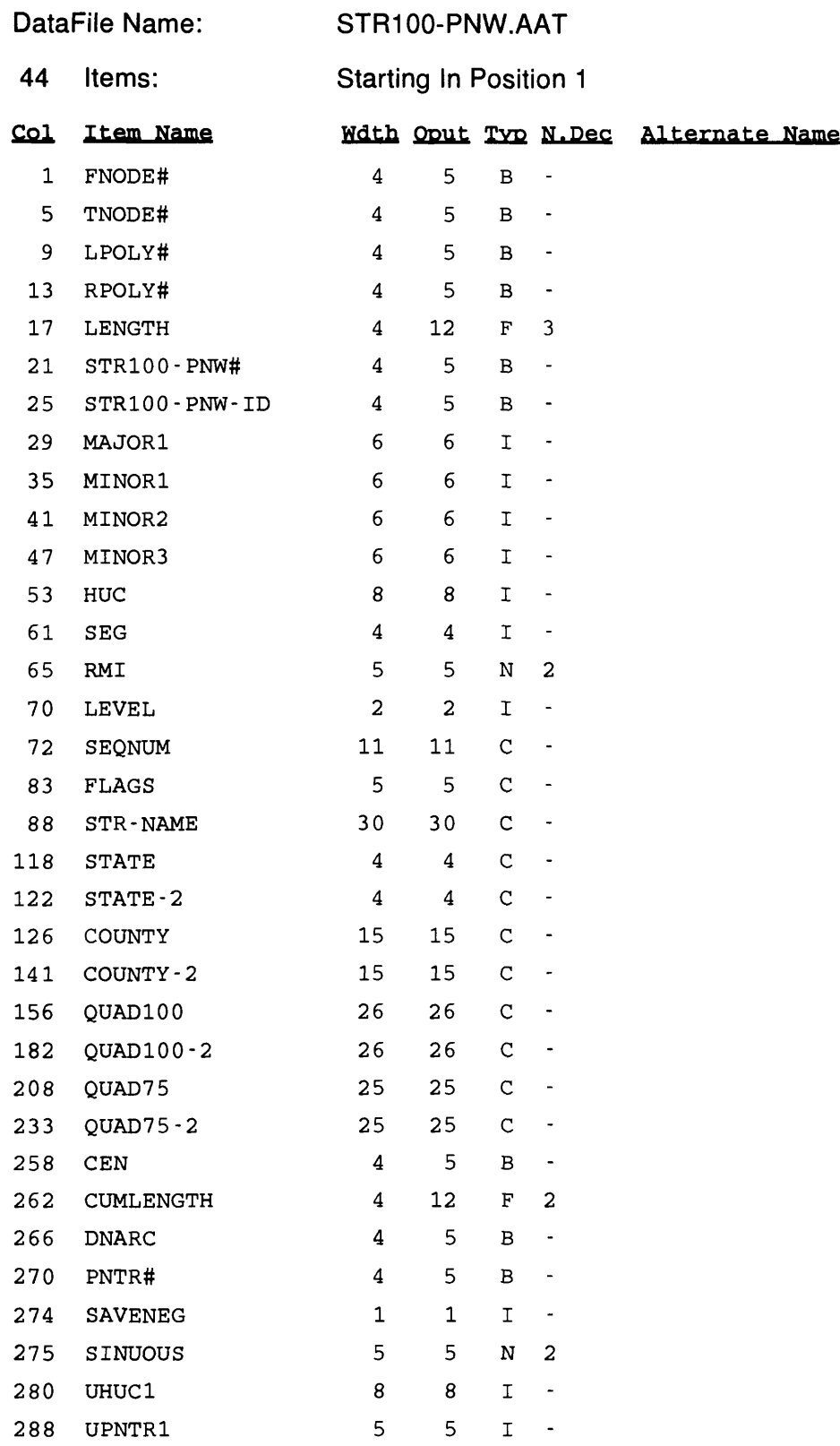

DataFile Name: STR100-PNW.AAT

44 Items: Starting in Position 1

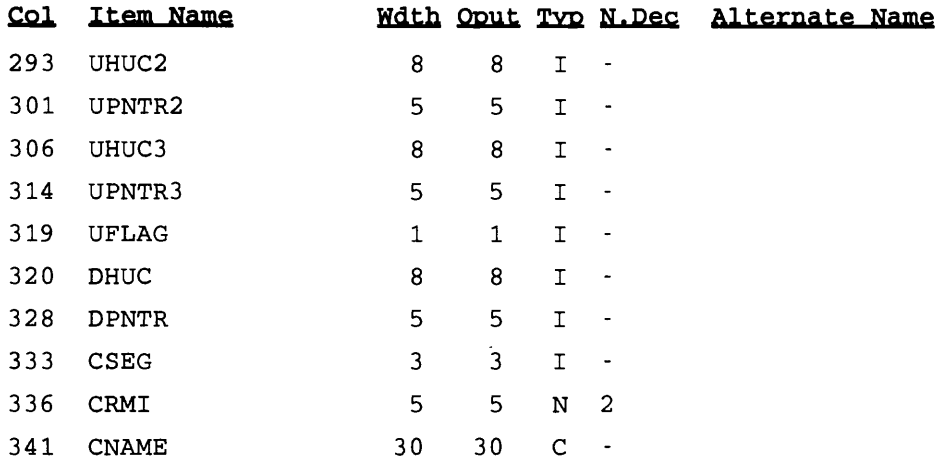

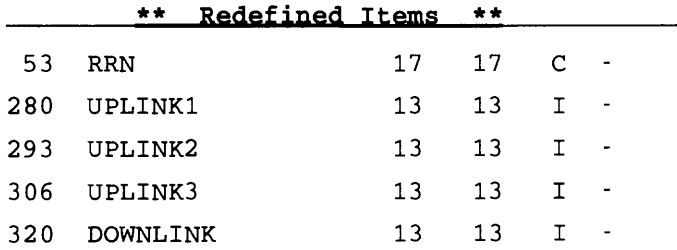

DataFile Name: BANKS-PNW.PAT

8 Items: Starting in Position 1

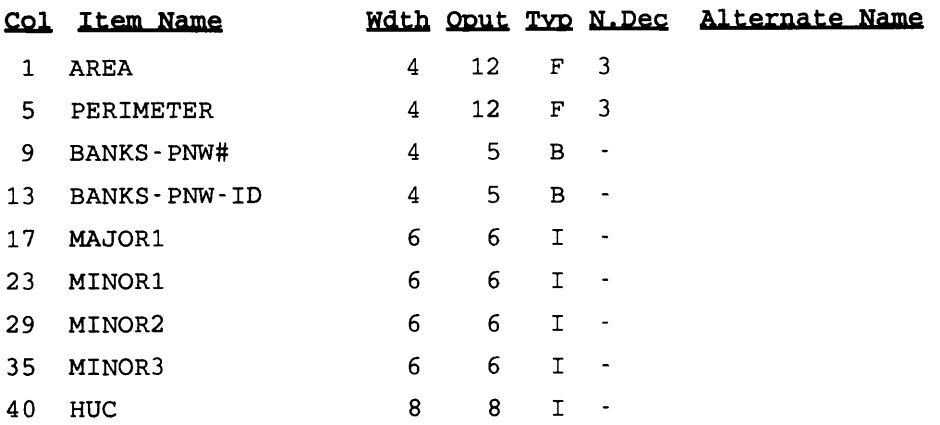

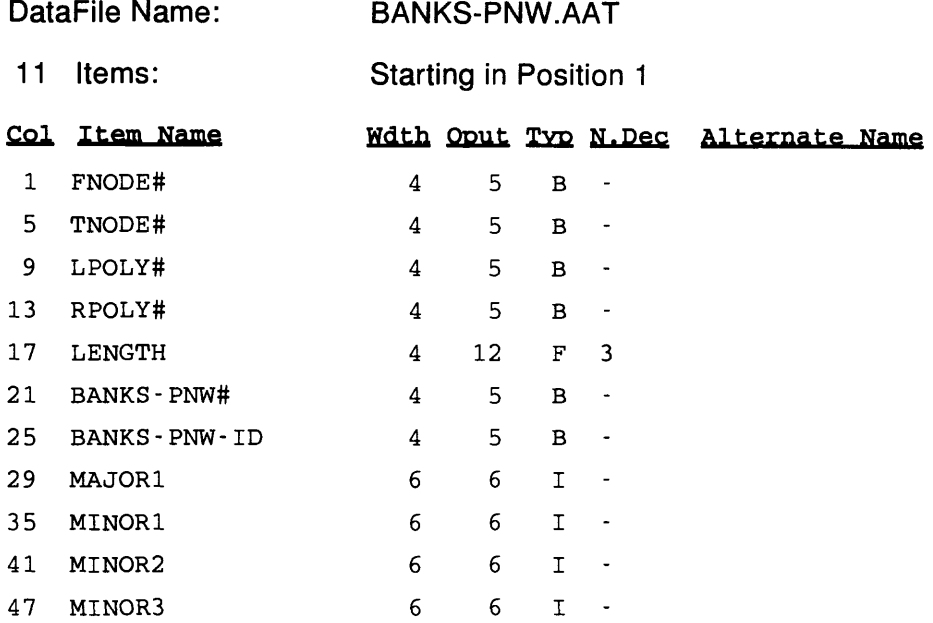

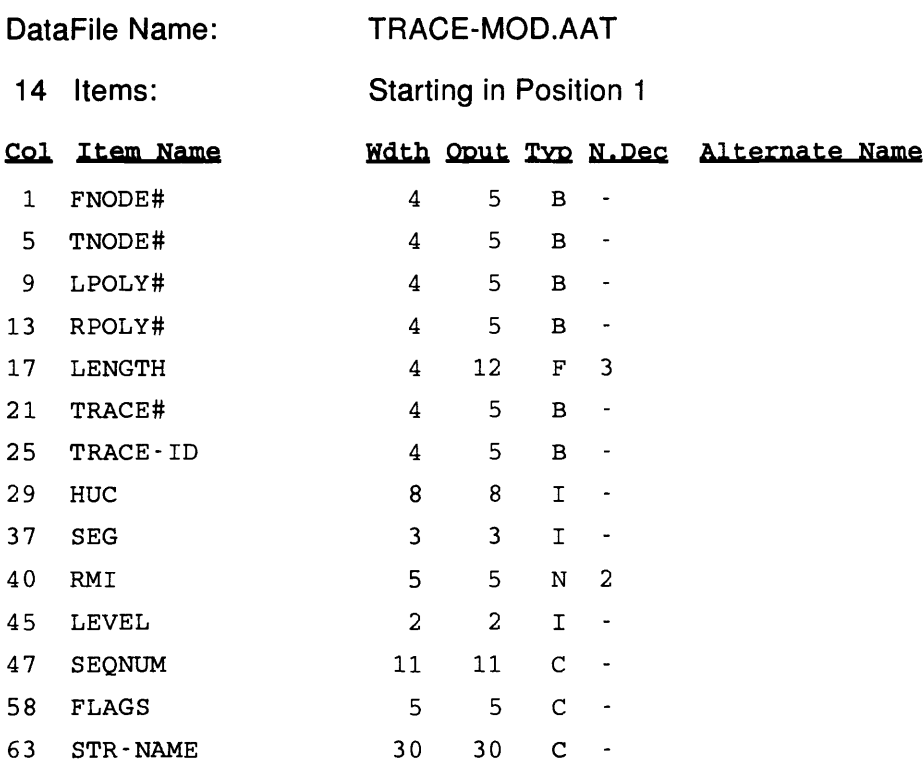

DataFile Name: STR-CNTRS.PAT

15 Items: Starting in Position 1

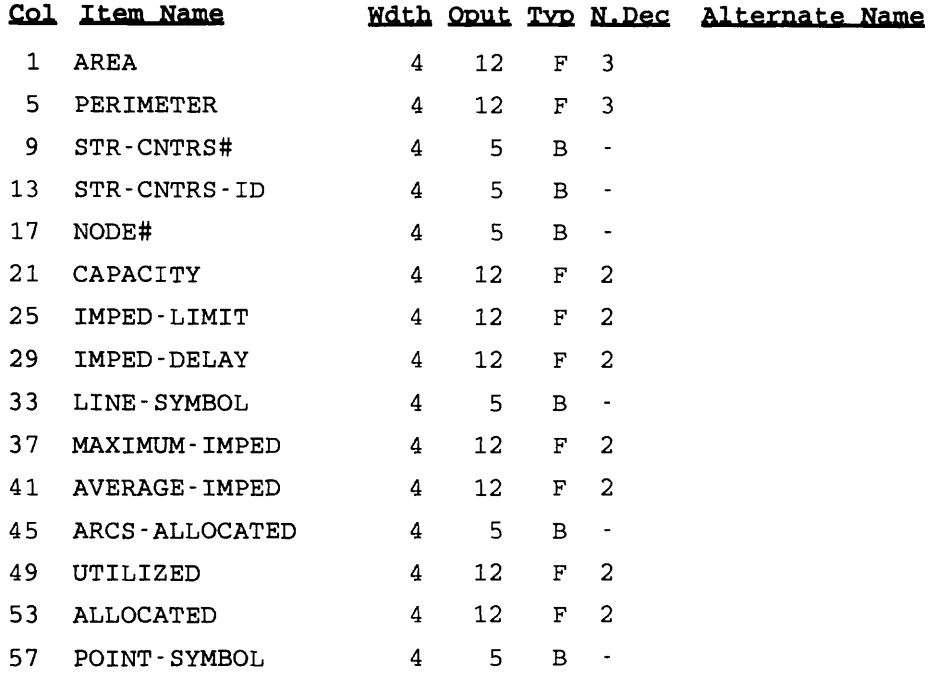

## **MAP PROJECTION PARAMETERS FOR PNW RIVER REACH FILES**

#### **PROJECTION ALBERS**

#### **UNITS METERS**

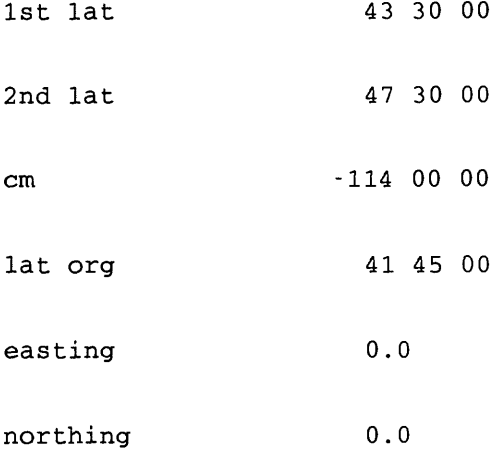